# XR IOS و -1CRS ليغشتلا تاسرامم لضفأ Ī

# المحتويات

[المقدمة](#page-0-0) [المتطلبات الأساسية](#page-1-0) [المتطلبات](#page-1-1) [المكونات المستخدمة](#page-1-2) [الاصطلاحات](#page-1-3) [نظرة عامة على XR IOS Cisco](#page-1-4) [العملية وخيوط المعالجة](#page-2-0) [حالات العملية وخط التنفيذ](#page-3-0) [مرور الرسالة المتزامنة](#page-3-1) [حالات العملية والمعالجة المحظورة](#page-5-0) [العمليات الهامة ووظائفها](#page-7-0) [نتيو](#page-8-0) [عملية خدمات المجموعة \(GSP\(](#page-9-0) [أداة تنزيل المحتوى المجمع ل BCDL](#page-9-1) [المراسلة خفيفة الوزن \(LWM\(](#page-9-2) [إنفمون](#page-10-0) [مقدمة البنية -1CRS](#page-10-1) [مستوى البنية](#page-11-0) [مراقبة البنية](#page-11-1) [نظرة عامة على مستوى التحكم](#page-12-0) [تكوين 6500 Catalyst](#page-12-1) [إدارة مستوى التحكم متعدد الهياكل](#page-13-0) [Monlib و ROMMON](#page-14-0) [إرشادات الترقية](#page-14-1) [نظرة عامة على PLIM و MSC](#page-16-0) [زيادة الاشتراك في PLIM](#page-18-0) [إدارة التكوين](#page-22-0) [الأمان](#page-26-0) [مقاطع عرضية](#page-26-1) [كيف تتم إعادة توجيه الحزمة الداخلية؟](#page-26-2) [خارج النطاق](#page-28-0) [معلومات ذات صلة](#page-29-0)

## <span id="page-0-0"></span>المقدمة

يساعدك هذا المستند على فهم ما يلي:

- العملية وخيوط المعالجة
- هيكل الشبكة Fabric -1CRS
	- مستوى التحكم
	- رومون وموليب
- الوحدة النمطية لواجهة الطبقة المادية (PLIM (وبطاقة الخدمة النمطية (MSC(
	- إدارة التكوين
		- الأمان
	- خارج النطاق
	- بروتوكول إدارة الشبكات البسيط (SNMP(

# <span id="page-1-0"></span>المتطلبات الأساسية

## <span id="page-1-1"></span>المتطلبات

cisco يوصي أن يتلقى أنت معرفة من XR ® ios cisco.

## <span id="page-1-2"></span>المكونات المستخدمة

تستند المعلومات الواردة في هذا المستند إلى إصدارات البرامج والمكونات المادية التالية:

- Cisco من IOS XR برنامج●
	- $CRS-1$

تم إنشاء المعلومات الواردة في هذا المستند من الأجهزة الموجودة في بيئة معملية خاصة. بدأت جميع الأجهزة المُستخدمة في هذا المستند بتكوين ممسوح (افتراضي). إذا كانت شبكتك مباشرة، فتأكد من فهمك للتأثير المحتمل لأي أمر.

## <span id="page-1-3"></span>الاصطلاحات

راجع [اصطلاحات تلميحات Cisco التقنية للحصول على مزيد من المعلومات حول اصطلاحات المستندات.](//www.cisco.com/en/US/tech/tk801/tk36/technologies_tech_note09186a0080121ac5.shtml)

# <span id="page-1-4"></span>نظرة عامة على XR IOS Cisco

تم تصميم XR IOS Cisco للتطوير. نواة الشبكة هي بنية MicroKernel، لذلك فإنها توفر فقط الخدمات الأساسية مثل إدارة العملية والجدولة والإشارات وأجهزة التوقيت. تعتبر جميع الخدمات الأخرى مثل أنظمة الملفات وبرامج التشغيل وأكوام البروتوكولات والتطبيقات بمثابة مديري موارد وتشغل في مساحة المستخدم المحمية بالذاكرة. يمكن إضافة هذه الخدمات الأخرى أو إزالتها في وقت التشغيل، والذي يعتمد على تصميم البرنامج. المساحة المتوفرة في Microkernel تبلغ 12 كيلوبايت فقط. تأتي وحدة MicroKernel ونظام التشغيل الأساسي من أنظمة QNX البرمجية، ويطلق عليها اسم Neutrino. يتخصص QNX في تصميم نظام التشغيل في الوقت الفعلي. الميكروkernel وقائي، والمجدول قائم على الأولويات. وهذا يضمن أن تحويل السياق بين العمليات سريع جدا، وأن مؤشرات الترابط ذات الأولوية العليا يمكنها دوما الوصول إلى وحدة المعالجة المركزية (CPU (عند الحاجة. هذه بعض الفوائد التي يستفيد منها XR IOS Cisco. ولكن الفائدة الأكبر تتمثل في تصميم "وراثة" الاتصالات بين العمليات داخل قلب أنظمة التشغيل.

يعد Netino نظام تشغيل لنقل الرسائل، وتعد الرسائل الوسيلة الأساسية لاتصالات العمليات البينية بين جميع مؤشرات الترابط. عندما يريد خادم معين توفير خدمة، فإنه يقوم بإنشاء قناة لتبادل الرسائل. يرتبط العملاء بقناة الخوادم عن طريق التعيين مباشرة إلى واصف الملف ذي الصلة لاستخدام الخدمة. كافة الاتصالات بين العميل والخادم تتم بواسطة نفس الآلية. هذه فائدة كبيرة لكمبيوتر فائق، وهو -1CRS. ضع في حسبانك هذه الأمور عند إجراء عملية قراءة محلية على نواة UNIX قياسية:

● البرنامج يقاطع عنصر kernel.

- رسائل Kernel المرسلة إلى نظام الملفات.
	- تم إستلام البيانات.

ضع في الاعتبار ما يلي في الحالة البعيدة:

- البرنامج يقاطع عنصر kernel.
	- .NFS يرسل Kernel ●
	- يدعو NFS مكون الشبكة.
- ترسل عن بعد مكون الشبكة.
	- تم إستدعاء NFS.
- يرسل Kernel نظام الملفات.

دلالات القراءة المحلية والقراءة عن بعد ليست متشابهة. الوسيطات والمعلمات الخاصة بأذونات تأمين الملفات وإعدادها مختلفة.

تأمل في حالة QNX المحلية:

- البرنامج يقاطع عنصر kernel.
- يقوم Kernel بتنفيذ الرسالة العابرة إلى نظام الملفات.

ولنتأمل هنا الحالة غير المحلية:

- البرنامج يقاطع عنصر kernel.
- يدخل Kernel في QNET، وهي آلية نقل IPC.
	- يدخل QNET في النواة.
	- يرسل Kernel نظام الملفات.

كافة دلالات الوسيطات المتعلقة بتمرير الوسيطات ومعلمات نظام الملفات متطابقة. لقد تم فك إرتباط كل شيء بواجهة IPC التي تسمح بفصل العميل والخادم بالكامل. وهذا يعني أنه يمكن تشغيل أي عملية في أي مكان وفي أي وقت. إذا كان معالج المسار الخاص مشغولا للغاية في صيانة الطلبات، فيمكنك بسهولة ترحيل هذه الخدمات إلى وحدة معالجة مركزية (CPU (مختلفة تعمل على DRP. ينتشر جهاز كمبيوتر فائق الإمكانات يقوم بتشغيل خدمات مختلفة على وحدات المعالجة المركزية (CPU (المختلفة عبر عقد متعددة يمكنها الاتصال بسهولة مع أي عقدة أخرى. وقد وضعت الهياكل الأساسية من أجل إتاحة الفرصة للتوسع. وقد أستخدمت Cisco هذه الميزة وكتبت برامج إضافية تتصل بالعمليات الرئيسية لنواة مرور الرسائل التي تسمح لموجه CRS بالتوسع إلى آلاف العقد، حيث تقوم عقدة، في هذه الحالة وحدة معالجة مركزية (CPU)، بتشغيل مثيل لنظام التشغيل، سواء كان عملية توجيه (RP) او معالج توجيه موزع (DRP) أو بطاقة خدمات معيارية (MSC) أو معالج محول (SP).

# <span id="page-2-0"></span>العملية وخيوط المعالجة

ضمن حدود XR IOS Cisco، تعد العملية منطقة محمية من الذاكرة تحتوي على مؤشر ترابط واحد أو أكثر. من منظور المبرمجين، تقوم مؤشرات الترابط بالعمل، ويكمل كل منها مسار تنفيذ منطقي لتنفيذ مهمة معينة. الذاكرة تتطلب مؤشرات الترابط أثناء سير التنفيذ تنتمي إلى العملية التي تعمل فيها ومحمية من أي مؤشرات ترابط عمليات أخرى. مؤشر الترابط هو وحدة تنفيذ، مع سياق تنفيذ يتضمن مكدس وسجلات. العملية هي مجموعة من مؤشرات الترابط التي تشترك في مساحة عنوان ظاهري، على الرغم من أن العملية يمكن أن تحتوي على مؤشر ترابط واحد ولكن غالبا ما تحتوي على المزيد. إذا حاول مؤشر ترابط آخر في عملية مختلفة الكتابة إلى الذاكرة في العملية الخاصة بك، فإن العملية المخالفة يتم قتلها. في حالة وجود أكثر من مؤشر ترابط واحد يعمل ضمن العملية الخاصة بك، يكون لمؤشر الترابط هذا حق الوصول إلى نفس الذاكرة ضمن العملية الخاصة بك، ونتيجة لذلك يكون قادرا على الكتابة فوق بيانات مؤشر ترابط آخر. قم بإكمال الخطوات في إجراء من أجل الحفاظ على المزامنة مع الموارد لمنع مسار التنفيذ هذا ضمن العملية نفسها.

يستخدم مؤشر الترابط كائن يسمى الاستبعاد المتبادل (MUTEX (لضمان الاستبعاد المتبادل للخدمات. الخيوط التي لها ال mutex هي الخيوط التي يمكن أن تكتب إلى مساحة معينة من الذاكرة كمثال. لا يمكن لمؤشرات الترابط الأخرى التي لا تحتوي على MUTEX. هناك أيضا آليات أخرى من أجل ضمان التزامن مع الموارد، وهذه هي الفواصل المنقوطة، والمتغيرات الشرطية أو المفكات، والحواجز، والنعاسات. ولا تناقش هذه الأمور هنا، ولكنها توفر خدمات المزامنة كجزء من مهامها. إذا قمت بمعادلة المبادئ التي تمت مناقشتها هنا مع IOS Cisco، فإن IOS Cisco هو عملية واحدة تشغل العديد من مؤشرات الترابط، مع جميع مؤشرات الترابط التي لها الوصول إلى نفس مساحة الذاكرة. ولكن، يدعو IOS Cisco عمليات مؤشرات الترابط هذه.

## <span id="page-3-0"></span>حالات العملية وخط التنفيذ

ضمن XR IOS Cisco، هناك خوادم توفر الخدمات والعملاء الذين يستخدمون الخدمات. يمكن أن تحتوي عملية معينة على عدد من مؤشرات الترابط التي توفر نفس الخدمة. قد تتضمن عملية أخرى عددا من العملاء الذين قد يحتاجون إلى خدمة معينة في أي وقت. الوصول إلى الخوادم غير متوفر دائما، وإذا طلب العميل الوصول إلى خدمة فإنه يجلس هناك وينتظر أن يكون الخادم مجانا. في هذه الحالة، يقال إن العميل محجوب. يسمى هذا نموذج خادم عميل الحظر. قد يتم حظر العميل لأنه ينتظر مورد مثل MUTEX، أو بسبب عدم رد الخادم بعد.

أصدرت عرض عملية ospf أمر to order in فحصت حالة الخيوط في ال OSPF عملية:

```
RP/0/RP1/CPU0:CWDCRS#show process ospf
                                 Job Id: 250 
                               PID: 110795 
         Executable path: /disk0/hfr-rout-3.2.3/bin/ospf 
                                    Instance #: 1 
                           Version ID: 00.00.0000 
                                  Respawn: ON 
                                   Respawn count: 1 
                                   Max. spawns per minute: 12 
              Last started: Tue Jul 18 13:10:06 2006 
                                  Process state: Run 
                               Package state: Normal 
Started on config: cfg/gl/ipv4-ospf/proc/101/ord_a/routerid 
                core: TEXT SHAREDMEM MAINMEM 
                                   Max. core: 0 
                                  Placement: ON 
              startup_path: /pkg/startup/ospf.startup 
                               Ready: 1.591s 
                               Available: 5.595s 
Process cpu time: 89.051 user, 0.254 kernel, 89.305 total 
            JID TID Stack pri state HR:MM:SS:MSEC NAME
            40K 10 Receive 0:00:11:0509 ospf 1 250
                               0:01:08:0937 ospf 2 250
            40K 10 Receive 0:00:03:0380 ospf 3 250
            40K 10 Condvar 0:00:00:0003 ospf 4 250
            40K 10 Receive 0:00:05:0222 ospf 5 250
```
لاحظ أن عملية OSPF تم منحها معرف مهمة (JID)، وهو 250. لا يتغير هذا مطلقا على موجه قيد التشغيل وبشكل عام على إصدار معين من XR IOS Cisco. توجد ضمن عملية OSPF خمسة مؤشرات ترابط لكل منها معرف مؤشر الترابط (TID (الخاص بها. المسرود هو مساحة المكدس لكل مؤشر ترابط، أولوية كل مؤشر ترابط وحالته.

## <span id="page-3-1"></span>مرور الرسالة المتزامنة

يذكر في وقت سابق أن QNX هو نظام تشغيل لنقل الرسائل. وهو في الواقع نظام تشغيل لتمرير الرسائل المتزامنة. تنعكس الكثير من مشكلات نظام التشغيل على المراسلة المتزامنة. ولا يقال إن مرور الرسائل المتزامنة يسبب أي مشاكل، ولكن عرض المشكلة ينعكس في مرور الرسائل المتزامنة. ونظرا لأنها متزامنة، فإن دورة الحياة أو معلومات الحالة يمكن الوصول إليها بسهولة من قبل مشغل -1CRS، الذي يساعد في عملية أستكشاف الأخطاء وإصلاحها. الرسالة التي تعبر دورة الحياة مماثلة لهذا:

● يقوم الخادم بإنشاء قناة رسالة.

• يتصل العميل بقناة الخادم (مماثل ل PositiveX open).

- يرسل العميل رسالة إلى خادم (MsgSend (وينتظر ردا ويحجب.
- يتلقى الخادم (MsgReceive (رسالة من عميل، ويعالج الرسالة، والردود على العميل.
	- يقوم العميل بإلغاء حظر الرد من الخادم ومعالجته.

نموذج العميل-الخادم هذا الذي يتم حظره هو مرور الرسالة المتزامنة. هذا يعني أن العميل يرسل رسالة وكتل. يتلقى الخادم الرسالة، ويعالجها، ويرد على العميل، ثم يقوم العميل بإلغاء الحظر. هذه هي التفاصيل المحددة:

- ينتظر الخادم في حالة RECEIVE.
- يرسل العميل رسالة إلى الخادم ويصبح محظورا.
- يتلقى الخادم الرسالة ويزيل الحظر، إذا كان الانتظار في حالة الاستلام.
	- ينتقل العميل إلى حالة الرد.
	- ينتقل الخادم إلى حالة التشغيل.
	- يقوم الخادم بمعالجة الرسالة.
		- ردود الخادم على العميل.
			- إلغاء حظر العميل.

قم بإصدار الأمر show process لترى ما هي الحالات التي يكون فيها العميل والخوادم.

#### RP/0/RP1/CPU0:CWDCRS#**show processes**

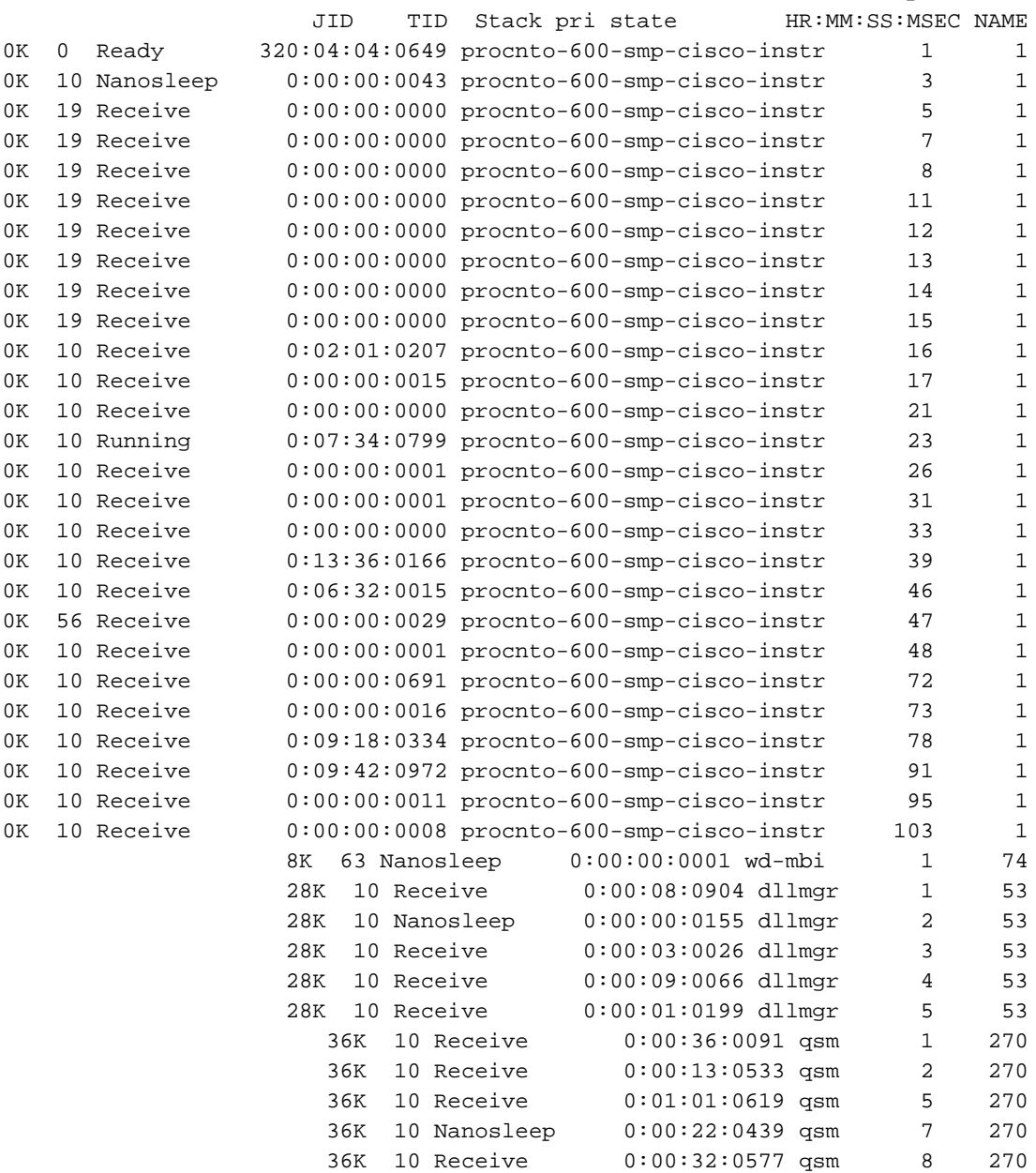

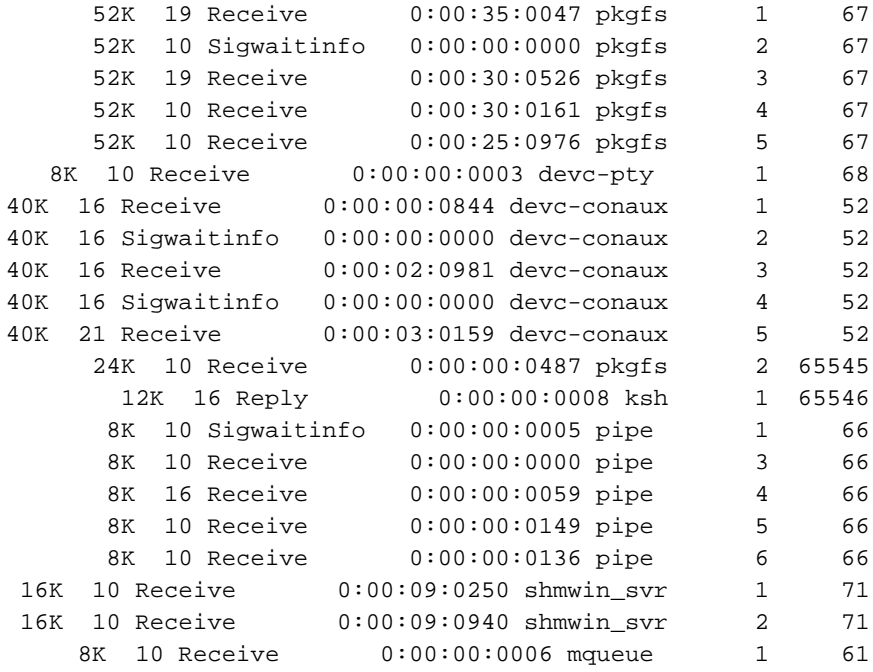

## <span id="page-5-0"></span>حالات العملية والمعالجة المحظورة

### قم بإصدار الأمر blocked process show لترى ما هي العملية في حالة الحظر.

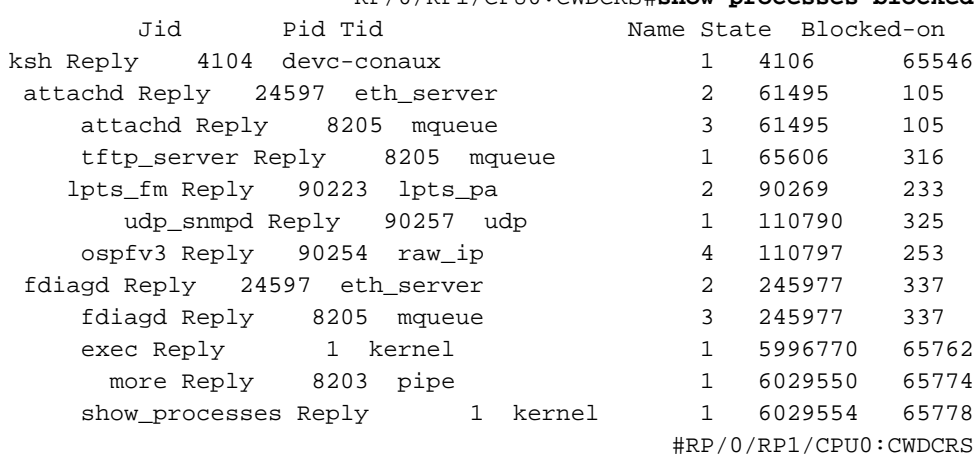

RP/0/RP1/CPU0:CWDCRS#**show processes blocked**

يتيح لك تمرير الرسائل المتزامنة إمكانية تعقب دورة حياة الاتصال بين العمليات المختلفة بسهولة تامة. في أي وقت، يمكن أن يكون مؤشر الترابط في حالة معينة. يمكن أن تكون الحالة المحظورة عرضا لمشكلة. لا يعني هذا أنه إذا كان مؤشر الترابط في حالة حظر فتوجد مشكلة، لذلك لا تقم بإصدار الأمر show process blocked وافتح حالة باستخدام دعم Cisco التقني. الخيوط المسدودة أيضا طبيعية جدا.

لاحظ الإخراج السابق. إذا نظرت إلى أول مؤشر ترابط في القائمة، لاحظ أنه ksh، وأن رده محظور على -devc conaux. قام العميل، ksh في هذه الحالة، بإرسال رسالة إلى عملية conaux-devc، ويقوم الخادم، وهو -devc conaux، بحظر رد ksh حتى يرد عليه. KSH هو طبقة UNIX التي يستخدمها شخص ما على وحدة التحكم أو المنفذ (AUX (المساعد. ينتظر KSH الإدخال من وحدة التحكم، وإذا لم يكن هناك أي شيء لأن المشغل لا يكتب، ثم يبقى محجوبا حتى يتم معالجة بعض الإدخال. بعد المعالجة، يرجع ksh للرد المحظور على conaux-devc.

وهذا امر طبيعي ولا يوضح المشكلة. النقطة هي أن مؤشرات الترابط المحظورة عادية، وتعتمد على إصدار XR ونوع النظام الذي تمتلكه وما قمت بتكوينه ومن يقوم بذلك الذي يغير إخراج الأمر process show المحظورة. يعد إستخدام الأمر blocked process show طريقة جيدة لبدء أستكشاف أخطاء نوع نظام التشغيل وإصلاحها. إذا كانت هناك مشكلة، على سبيل المثال، وحدة المعالجة المركزية (CPU (عالية، فاستخدم الأمر السابق لمعرفة ما إذا كان أي شيء يبدو خارج الوضع الطبيعي. تعرف على ما هو عادي للموجه الذي يعمل لديك. يوفر ذلك خط أساس لك لتستخدمه كمقارنة عند أستكشاف أخطاء دورات الحياة العملية وإصلاحها.

في أي وقت، يمكن أن يكون الخيط في حالة معينة. يوفر هذا الجدول قائمة بالحالات:

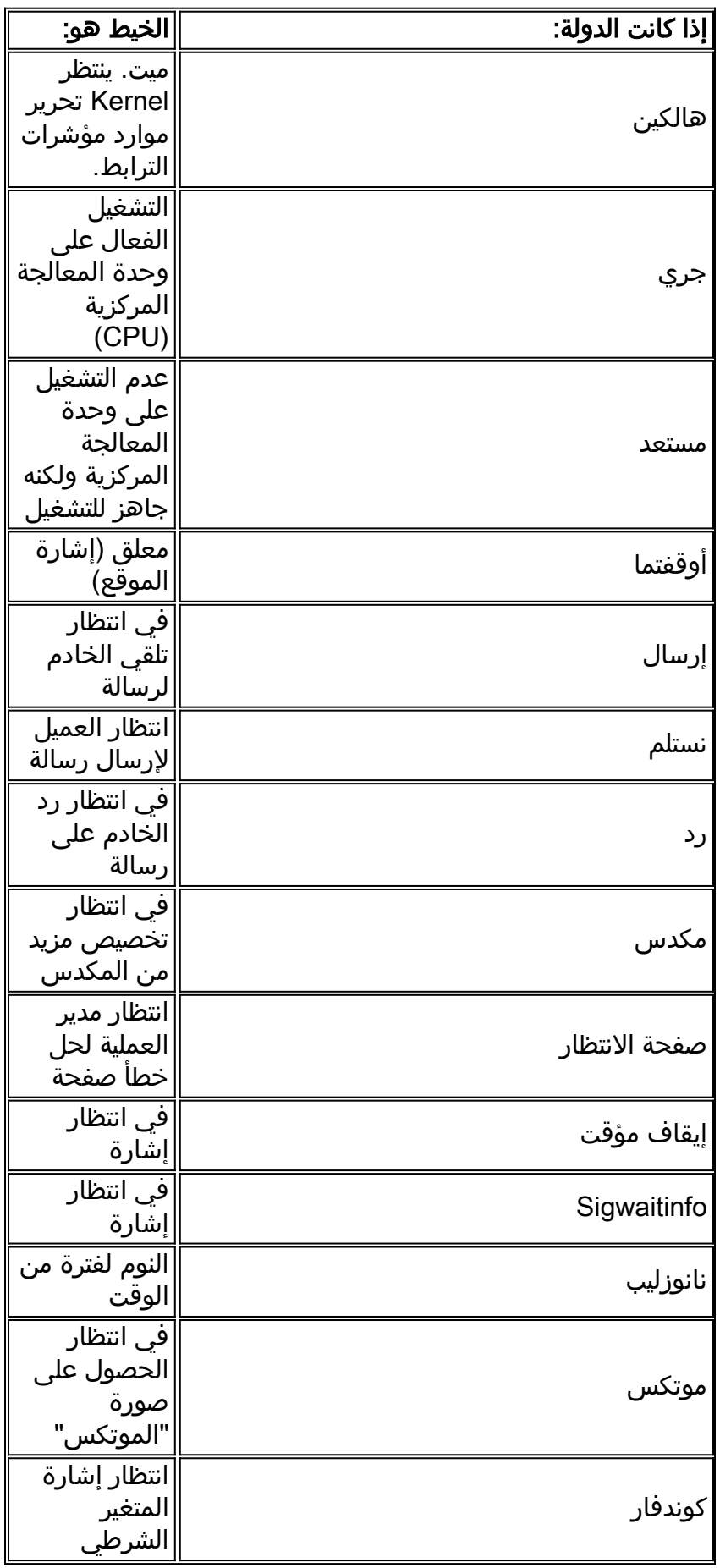

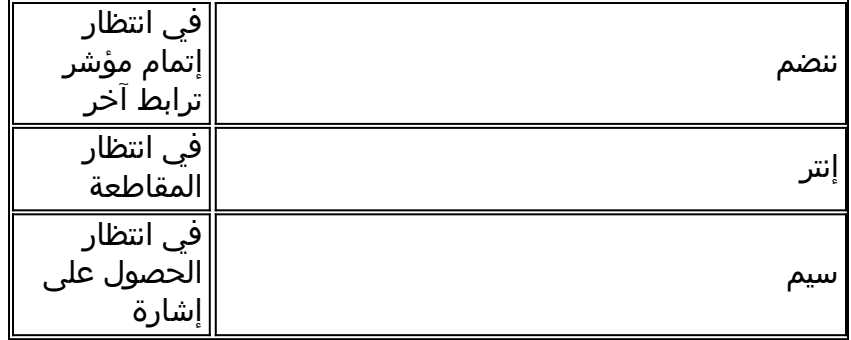

# <span id="page-7-0"></span>العمليات الهامة ووظائفها

يحتوي XR IOS من Cisco على العديد من العمليات. هذه بعض الأمور المهمة مع شرح وظائفها هنا.

### مراقبة نظام WDSysmon (WatchDog(

هذه خدمة يتم توفيرها لاكتشاف حالات توقف العمليات وانخفاض الذاكرة. يمكن أن يحدث انخفاض الذاكرة نتيجة لتسريب الذاكرة أو ظروف أخرى خارجية. يمكن أن يكون التعلق نتيجة لعدد من الحالات مثل حالات توقف العملية، حلقات لامنتهية، حجيرات kernel أو أخطاء الجدولة. وفي أي بيئة متعددة العمليات يمكن للنظام أن يصل إلى حالة تعرف باسم حالة الجمود أو ببساطة الجمود. قد تحدث حالة توقف تام عندما يتعذر متابعة أحد مؤشرات الترابط أو أكثر بسبب تزاحم الموارد. على سبيل المثال، مؤشر الترابط A يمكن أن يرسل رسالة إلى مؤشر الترابط B بينما يقوم مؤشر الترابط B في نفس الوقت بإرسال رسالة إلى مؤشر الترابط A. ينتظر كل من مؤشري الترابط بعضهم البعض ويمكن أن يكونا في حالة حظر الإرسال، وينتظر كلا مؤشري الترابط إلى الأبد. هذه حالة بسيطة تتضمن مؤشري ترابط، ولكن إذا كان الخادم مسؤولا عن مورد يتم إستخدامه من قبل العديد من مؤشرات الترابط يتم حظره على مؤشر ترابط آخر، فيمكن إرسال مؤشرات الترابط العديدة التي تطلب الوصول إلى هذا المورد إلى حالة انتظار محظورة على الخادم.

قد تحدث حالات توقف بين بعض المواضيع، ولكن يمكن أن تؤثر على مؤشرات ترابط أخرى نتيجة لذلك. إن التصميم الجيد للبرنامج هو الذي يتجنب حالات التوقف عن العمل، ولكن بصرف النظر عن مدى روعة تصميم وكتابة البرنامج. في بعض الأحيان، يمكن لتسلسل معين من الأحداث يعتمد على بيانات ذات توقيتات محددة أن يؤدي إلى طريق مسدود. فالممازق ليست دائما قطعية، وعموما، يصعب جدا تكرارها. يحتوي WDSysmon على العديد من مؤشرات الترابط مع أحد الارتباطات التي تعمل بأعلى أولوية يدعمها نيترينو، .63 يضمن التشغيل حسب الأولوية 63 حصول مؤشر الترابط على وقت وحدة المعالجة المركزية (CPU (في بيئة جدولة إستباقية قائمة على الأولوية. يعمل WDSysmon مع قدرة مراقبة الأجهزة ومراقبة عمليات البرامج التي تبحث عن ظروف تعليق. عندما يتم الكشف عن مثل هذه الشروط، يقوم WDSysmon بتجميع معلومات إضافية حول الحالة، ويمكنه تجميع العملية أو النواة، والكتابة إلى syslog، وتشغيل البرامج النصية، وقتل العمليات التي تم إيقاف تشغيلها. اعتمادا على مدى خطورة المشكلة، يمكنها بدء تشغيل محول معالج التوجيه للحفاظ على تشغيل النظام.

> RP/0/RP1/CPU0:CWDCRS#**show processes wdsysmon** Job Id: 331 PID: 36908 Executable path: /disk0/hfr-base-3.2.3/sbin/wdsysmon Instance #: 1 Version ID: 00.00.0000 Respawn: ON Respawn count: 1 Max. spawns per minute: 12 Last started: Tue Jul 18 13:07:36 2006 Process state: Run Package state: Normal core: SPARSE Max. core: 0 Level: 40 Mandatory: ON startup\_path: /pkg/startup/wdsysmon.startup

memory limit: 10240 Ready: 0.705s Process cpu time: 4988.295 user, 991.503 kernel, 5979.798 total

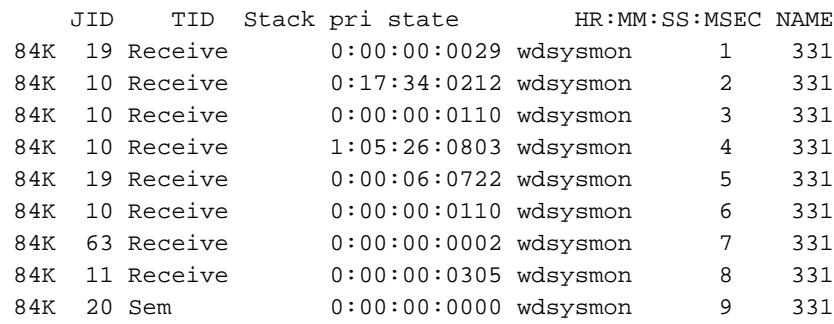

تحتوي العملية WDSysmon على تسعة مؤشرات ترابط. أربعة يتم تشغيلها على أولوية ،10 والأربعة الأخرى تكون في 11 و 19 و 20 و 63. وعندما تصمم عملية ما، ينظر المبرمج بعناية في الأولوية التي ينبغي أن تعطى لكل محور في العملية. وكما تمت مناقشته مسبقا، فإن أداة الجدولة تستند إلى الأولوية، مما يعني أن مؤشر ترابط الأولوية الأعلى يستبق دائما أحد الأولويات الأقل. الأولوية 63 هي الأولوية الأعلى التي يمكن أن يشغلها مؤشر الترابط عند، وهي مؤشر الترابط 7 في هذه الحالة. مؤشر الترابط 7 هو مؤشر الترابط، مؤشر الترابط الذي يتتبع أخطاء وحدات المعالجة المركزية (CPU(. يجب أن يعمل بأولوية أعلى من الخيوط الأخرى التي يشاهدها وإلا فلن تتاح له الفرصة لتشغيله على الإطلاق، مما يمنعه من الخطوات التي صمم لتنفيذها.

### <span id="page-8-0"></span>نتيو

في IOS Cisco، هناك مفهوم التحويل السريع وتحويل العملية. يستخدم التحويل السريع رمز CEF ويحدث في وقت المقاطعة. يستخدم تحويل العملية input\_ip، وهو رمز تحويل IP، وهو عملية مجدولة. وعلى الأنظمة الأساسية المتطورة يتم تحويل إعادة التوجيه السريع (CEF) في الأجهزة، كما تتم جدولة ip\_input على وحدة المعالجة المركزية (CPU). يعد نظير ip\_input في Cisco IOS XR هو Netio.

```
P/0/RP1/CPU0:CWDCRS#show processes netio
                                 Job Id: 241 
                                PID: 65602 
        Executable path: /disk0/hfr-base-3.2.3/sbin/netio 
                                   Instance #: 1 
                                   Args: d 
                           Version ID: 00.00.0000 
                                  Respawn: ON 
                                   Respawn count: 1 
                                  Max. spawns per minute: 12 
               Last started: Tue Jul 18 13:07:53 2006 
                                 Process state: Run 
                               Package state: Normal 
               core: DUMPFALLBACK COPY SPARSE 
                                   Max. core: 0 
                                  Level: 56 
                                  Mandatory: ON 
             startup_path: /pkg/startup/netio.startup 
                              Ready: 17.094s 
Process cpu time: 188.659 user, 5.436 kernel, 194.095 total 
            JID TID Stack pri state HR:MM:SS:MSEC NAME
           152K 10 Receive 0:00:13:0757 netio 1 241
           152K 10 Receive 0:00:10:0756 netio 2 241
           152K 10 Condvar 0:00:08:0094 netio 3 241
           152K 10 Receive 0:00:22:0016 netio 4 241
           152K 10 Receive 0:00:00:0001 netio 5 241
           152K 10 Receive 0:00:04:0920 netio 6 241
           152K 10 Receive 0:00:03:0507 netio 7 241
           152K 10 Receive 0:00:02:0139 netio 8 241
           152K 10 Receive 0:01:44:0654 netio 9 241
```
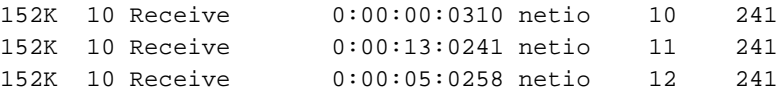

<span id="page-9-0"></span>عملية خدمات المجموعة (GSP(

هنالك حاجة إلى الاتصال في أي كمبيوتر فائق يحتوي على عدة آلاف من العقد التي تشغل كل منها مثالها الخاص من النواة. في الإنترنت، يتم إجراء اتصال واحد إلى عدة إتصالات بشكل فعال من خلال بروتوكولات البث المتعدد. GSP هو بروتوكول البث المتعدد الداخلي المستخدم ل IPC ضمن -1CRS. يوفر نظام GSP اتصالا جماعيا موثوقا به لا يمكن توصيله باستخدام دلالات غير متزامنة. وهذا يسمح بتطوير نظام GSP إلى آلاف العقد.

```
RP/0/RP1/CPU0:CWDCRS#show processes gsp
                                Job Id: 171 
                               PID: 65604 
          Executable path: /disk0/hfr-base-3.2.3/bin/gsp 
                                  Instance #: 1 
                          Version ID: 00.00.0000 
                                Respawn: ON 
                                 Respawn count: 1 
                                 Max. spawns per minute: 12 
              Last started: Tue Jul 18 13:07:53 2006 
                                Process state: Run 
                              Package state: Normal 
                core: TEXT SHAREDMEM MAINMEM 
                                  Max. core: 0 
                                 Level: 80 
                                 Mandatory: ON 
            startup_path: /pkg/startup/gsp-rp.startup 
                             Ready: 5.259s 
                             Available: 16.613s 
Process cpu time: 988.265 user, 0.792 kernel, 989.057 total 
            JID TID Stack pri state HR:MM:SS:MSEC NAME
            152K 30 Receive 0:00:51:0815 gsp 1 171
            152K 10 Condvar 0:00:00:0025 gsp 3 171
            152K 10 Receive 0:00:08:0594 gsp 4 171
            152K 10 Condvar 0:01:33:0274 gsp 5 171
            152K 10 Condvar 0:00:55:0051 gsp 6 171
            152K 10 Receive 0:02:24:0894 gsp 7 171
            152K 10 Receive 0:00:09:0561 gsp 8 171
            152K 10 Condvar 0:02:33:0815 gsp 9 171
            152K 10 Condvar 0:02:20:0794 gsp 10 171
            152K 10 Condvar 0:02:27:0880 gsp 11 171
            152K 30 Receive 0:00:46:0276 gsp 12 171
            152K 30 Receive 0:00:45:0727 gsp 13 171
             152K 30 Receive 0:00:49:0596 gsp 14 171
            152K 30 Receive 0:00:38:0276 gsp 15 171
             152K 10 Receive 0:00:02:0774 gsp 16 171
```
<span id="page-9-1"></span>أداة تنزيل المحتوى المجمع ل BCDL

يتم إستخدام قائمة التحكم في الوصول إلى البنية الأساسية (BCDL (من أجل بيانات البث المتعدد بشكل موثوق به إلى عقد مختلفة مثل RPs و MSCs. وهو يستخدم نظام الأفضليات المعمم كوسيلة النقل الأساسية. ضمانات BCDL من أجل تسليم الرسائل. ويوجد داخل المركز وكيل ومنتج ومستهلك. الوكيل هو العملية التي تتصل بالمنتج من أجل إسترداد البيانات وتخزينها مؤقتا قبل تعددها للمستهلكين. المنتج هو العملية التي تنتج البيانات التي يريدها الجميع، والمستهلك هو العملية المهتمة بتلقي البيانات المقدمة من المنتج. يتم إستخدام BCDL أثناء ترقيات برنامج Cisco .IOS XR

<span id="page-9-2"></span>المراسلة خفيفة الوزن (LWM(

LWM هو شكل مراسلة تم إنشاؤه من قبل Cisco وتم تصميمه لإنشاء طبقة تجريدية بين التطبيقات التي تتم بين عمليات المعالجة والتي تتصل ببعضها البعض وبنيوترينو، بهدف الاستقلال عن نظام التشغيل وطبقة النقل. إذا كانت Cisco ترغب في تغيير مورد نظام التشغيل من QNX إلى شخص آخر، تساعد طبقة التجريد بين الوظائف الأولية لنظام التشغيل الأساسي في إزالة الاعتماد على نظام التشغيل وتساعد في النقل إلى نظام تشغيل آخر. توفر LWM تسليم الرسائل المتزامن المضمون، والذي يتسبب مثل تمرير رسالة Neutrino الأصلية في منع المرسل حتى يرد المستلم.

كما توفر خدمة LWM تسليم رسائل غير متزامنة عبر نبضات 40 بت. يتم إرسال الرسائل غير المتزامنة بشكل غير متزامن، مما يعني وضع الرسالة في قائمة الانتظار وعدم قيام المرسل بالحجب، ولكن لا يتم استقبالها بواسطة الخادم بشكل غير متزامن، ولكن عندما يقوم الخادم باستطلاع الرسالة التالية المتاحة. تم إنشاء LWM كعميل/خادم. يقوم الخادم بإنشاء قناة تمنحها أذنا للاستماع إلى الرسائل وتجلس في فترة تلقي فيها الحلقة رسالة بالاستماع إلى القناة، والتي تم إنشاؤها للتو. عند وصول رسالة، يتم إلغاء الحظر والحصول على معرف العميل، وهو نفس الشيء فعليا الخاص بمعرف التلقي من الرسالة المتلقاة. وبعد ذلك يقوم الخادم بإجراء بعض المعالجة ويقوم لاحقا بالرد على رسالة معرف العميل.

على جانب العميل يتم توصيل رسالة. يتم تمرير معرف يتصل به ثم ترسل رسالة ويتم حظره. عندما ينتهي الخادم من المعالجة، فإنه يستجيب ويصبح العميل غير محظور. وهذا تقريبا نفس معدل مرور الرسائل الأصلية للنيوترينوات، لذلك فإن طبقة التجريد ضعيفة جدا.

تم تصميم LWM باستخدام الحد الأدنى من مكالمات النظام ومحولات السياق للأداء العالي، وهو الطريقة المفضلة ل .Cisco IOS XR بيئة في IPC

## <span id="page-10-0"></span>إنفمون

وعلى أكثر المستويات أهمية، يكون نظام المراقبة البيئية مسؤولا عن الإنذار عندما تقع البارامترات الفيزيائية، مثل درجة الحرارة والفولتية وسرعة المروحة وما إلى ذلك، خارج نطاقات التشغيل، وعن إغلاق الأجهزة التي تقترب من المستويات الحرجة حيث يمكن أن تتلف الأجهزة. وهو يراقب بشكل دوري كل جهاز إستشعار متوفر، ويقارن القيمة التي يتم قياسها مقابل العتبات الخاصة بالبطاقة، ويرفع مستوى التنبيهات حسب الضرورة من أجل إنجاز هذه المهمة. عملية مستمرة تبدا عند تهيئة النظام تقوم دوريا باستطلاع جميع اجهزة الاستشعار، مثل الجهد ودرجة الحرارة وسرعة المروحة، في الهيكل وتوفر هذه البيانات لعملاء الإدارة الخارجيين. وبالإضافة إلى ذلك، تقوم العملية الدورية بمقارنة قراءات المستشعر بحدود الإنذار، وتنشر تنبيهات بيئية لقاعدة بيانات النظام لاتخاذ إجراء لاحق من قبل مدير الأعطال. إذا كانت قراءات المستشعر خارج النطاق بشكل خطير، فقد تتسبب عملية المراقبة البيئية في إيقاف تشغيل البطاقة.

## <span id="page-10-1"></span>مقدمة البنية -1CRS

- بنية متعددة المراحل مخطط قوائم المراحل الثلاث
	- التوجيه الديناميكي داخل البنية لتقليل الازدحام
- الخلايا المستندة إلى: 136 خلية بايت وحمولة بيانات 120 بايت
- التحكم في التدفق لتحسين عزل حركة المرور وتقليل متطلبات التخزين المؤقت في البنية
	- تقديم التدريب من مرحلة إلى مرحلة
	- دعم حالتين من حركة المرور (البث الأحادي والبث المتعدد)
	- أولويتان لحركة المرور المدعومة لكل عملية نقل (مرتفعة ومنخفضة)
	- دعم مجموعات البث المتعدد عبر القنوات الليفية سعة 1 ميجابايت (FGIDs(
- تجاوز الأعطال بشكل فعال من حيث التكلفة: تكرار +1N أو k+N باستخدام مستويات البنية مقارنة ب 1+1 بتكلفة متزايدة للغاية

عند التشغيل في وضع الهيكل الأحادي، فإن الميزات المدمجة 1S و 2S و 3S موجودة على نفس بطاقات البنية. ويشار إلى هذه البطاقة عادة أيضا باسم البطاقة 123S. في التهيئة متعددة الهياكل، يتم فصل 2S وهي موجودة على هيكل بطاقة البنية (FCC(. يتطلب هذا التكوين بطاقتي نسيج لتكوين مستوى وبطاقة 2S وبطاقة 13S. يتصل كل ملف MSC بثمانية مستويات بنيوية لتوفير التكرار بحيث إذا قمت بفك مستوى واحد أو أكثر من المستويات، فسيظل النسيج لديك يمر بحركة المرور رغم أن حركة المرور الكلية، والتي يمكن أن تمر عبر البنية، أقل. لا يزال يمكن تشغيل نظام crs في خط لأغلب أحجام الحزم باستخدام سبعة مستويات فقط. يتم إرسال الضغط الخلفي عبر البنية على مستوى فردي وزوجي. لا يوصى بتشغيل نظام به أقل من مستويين، في مستوى فردي وزوجي. لا يعد أي شيء أقل من مستويين تكوينا مدعوما.

## <span id="page-11-0"></span>مستوى البنية

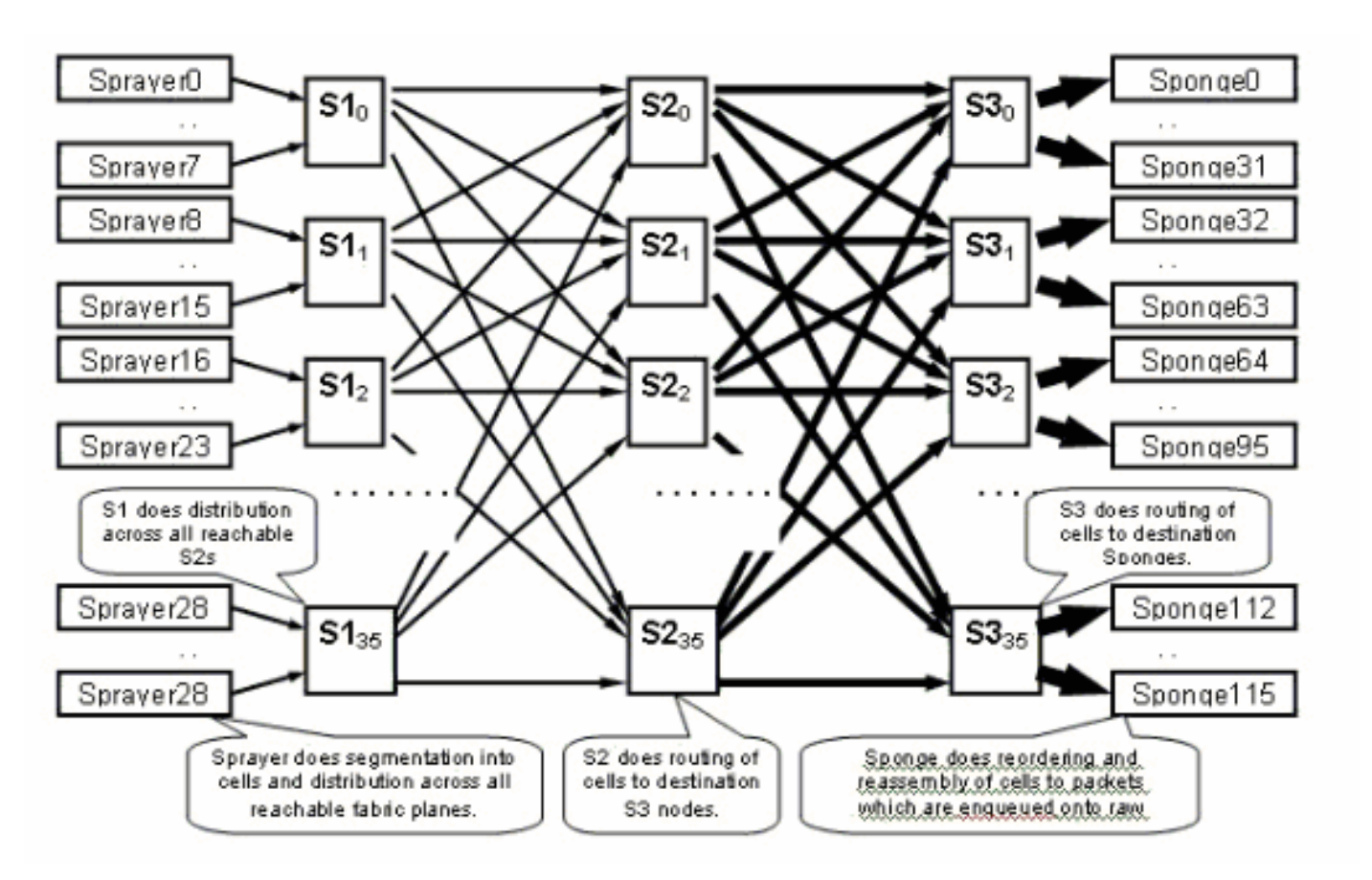

الرسم التخطيطي السابق يمثل مستوى واحد. عليك ضرب هذا الرسم التخطيطي بثمانية. وهذا يعني أن أداة رش (ASIC) ingressq من LC يتصل ب 8 1S 1 (S1S لكل مستوى). تتصل 1S في كل مستوى من مستويات البنية ب 8 أجهزة رش:

● أفضل 8 مصابيح LCs في الهيكل

● ال 8 الاسفل LCs

يوجد 16 s1S لكل هيكل LC يحتوي على 16 فتحة: 8 لنظم LC العليا (1 لكل مستوى) + 8 لنظم LCs السفلي.

في هيكل أحادي يحتوي على 16 فتحة، تحتوي بطاقة البنية طراز 123S على بطاقتي S1S و 2 2S و 4 S3S. ذلك جزء من البنية تحسين الحساب. هناك ضعف كمية حركة المرور، والتي يمكن أن تخرج من البنية كما يمكن أن تدخل حركة المرور. وتوجد حاليا أيضا إسفنجتان (فنيق) لكل عنصر LC بالمقارنة مع جهاز سبر واحد. هذا يسمح للتخزين المؤقت على المخرج LC عندما أكثر من واحد مدخل LCs يحمل أكثر من مخرج LC. إن المخرج LC قادر على امتصاص ذلك النطاق الترددي الإضافي من النسيج.

## <span id="page-11-1"></span>مراقبة <u>البنية</u>

توفر المستوى وإمكانية الاتصال:

admin show controller fabric plane all admin show controller fabric connectivity all detail تحقق مما إذا كانت المستويات تستقبل/تنقل الخلايا ومن تزايد بعض الأخطاء: admin show controllers fabric plane all statistics المختصرات في الأمر السابق:

- CE خطأ قابل للتصحيح
- UCE خطأ غير قابل للتصحيح
	- PE—خطأ تماثل

لا تقلقوا إذا لاحظوا بعض الاخطاء، لأن ذلك يمكن ان يحدث عند التوقف. يجب ألا تزيد الحقول في وقت التشغيل. إذا كانت كذلك، يمكن أن تكوّن إشارة لمشكلة في النسيج. أصدرت هذا أُمر in order to حصلت على تفصيل الخطأ لكل بناء مستوى:

**admin show controllers fabric plane <0-7> statistics detail**

# <span id="page-12-0"></span>نظرة عامة على مستوى التحكم

يتم حاليا توصيل مستوى التحكم بين هيكل بطاقة الخط والهيكل القاعدي عبر منافذ جيجابت إيثرنت في الطراز RPs LCC ((و FCC (SCGE(. زودت الربط بين الميناء عبر زوج من مادة حفازة 6500 مفتاح، أي يستطيع كنت ربطت عبر إثنان أو كثير gigabit إثرنيت ميناء.

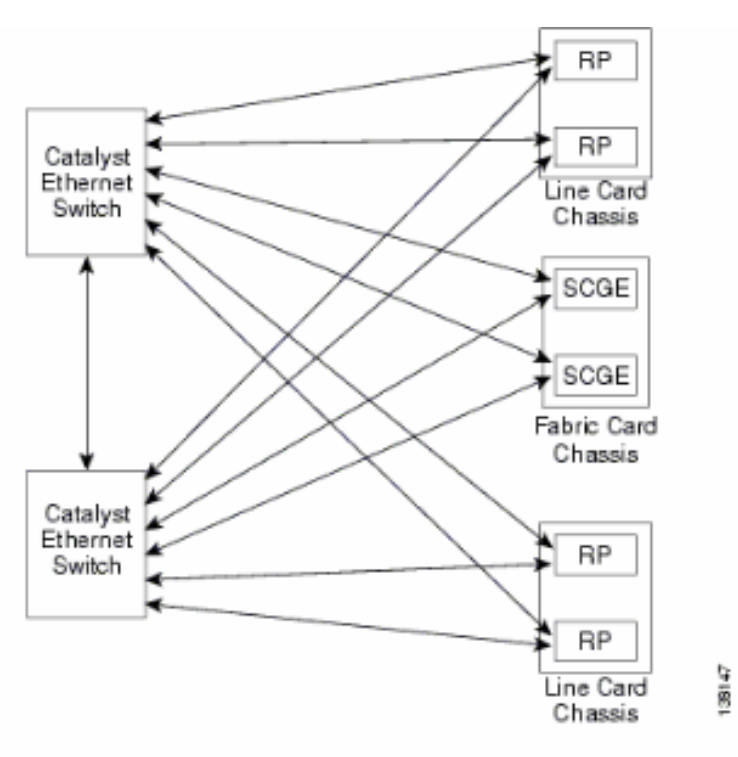

## <span id="page-12-1"></span>تكوين 6500 Catalyst

هذا موصى به تكوين محولات Catalyst المستخدمة لمستوى التحكم متعدد الهياكل:

- استعملت VLAN وحيد على كل ميناء.
- يتم تشغيل جميع المنافذ في وضع الوصول (بدون توصيل).
- يتم إستخدام الشجرة الممتدة s/w802.1 لمنع التكرار الحلقي.
- يتم إستخدام ربطين أو أكثر من أجل توصيل المحولين معا واستخدام بروتوكول الشجرة المتفرعة (STP (لمنع ●التكرار. لا يوصى بقني.
- تستخدم المنافذ المتصلة ب CRS-1 RP و SCGE الوضع القياسي السابق نظرا لأن IOS-XR لا يدعم المعايير المستندة إلى 802.1s.
	- UDLD ينبغي كنت مكنت على الميناء أن يربط بين المفتاح وفيما بين المفتاح وال SCGE/RP.
		- UDLD مكنت افتراضيا على ال -1CRS.

راجع <u>إظهار برنامج Cisco IOS XR على نظام متعدد الأرفف</u> للحصول على مزيد من المعلومات حول كيفية تكوين 6500 Catalyst في نظام متعدد الأرفف.

## <span id="page-13-0"></span>إدارة مستوى التحكم متعدد الهياكل

تم تكوين هيكل E6504- Catalyst، الذي يوفر اتصال مستوى التحكم للنظام متعدد الهياكل، للحصول على خدمات الإدارة التالية:

- إدارة داخل النطاق عبر منفذ جيجابت ،2/1 والذي يتصل بمحول شبكة LAN في كل PoP. لا يسمح بالوصول إلا إلى مجموعة صغيرة من الشبكات الفرعية والبروتوكولات.
	- يتم إستخدام NTP لتعيين وقت النظام.
	- يتم تنفيذ sysloing على الأجهزة المضيفة القياسية.
	- يمكن تمكين إستطلاع SNMP ومراكبه للوظائف الهامة.

ملاحظة: لا ينبغي إجراء أي تغييرات على المادة حفازة قيد التشغيل. يجب إجراء إختبار مسبق على أي تغيير مخطط له، ويوصى بشدة بإجراء ذلك أثناء إطار الصيانة.

هذه عينة من تكوين الإدارة:

#### **In-band management connectivity**#

```
interface GigabitEthernet2/1
*description *CRS Multi-chassis Management Ethernet - DO NOT TOUCH 
                                  [ip address [ip address] [netmask 
                                    ip access-group control_only in 
                                                                    !
                                                                    !
                                ip access-list extended control_only
                     permit udp [ip address] [netmask] any eq snmp 
                      permit udp [ip address] [netmask] eq ntp any 
                   permit tcp [ip address] [netmask] any eq telnet
```
#### **NTP**#

ntp update-calendar [ntp server [ip address

#### **Syslog**#

logging source-interface Loopback0 [logging [ip address logging buffered 4096000 debugging no logging console

#### **RADIUS**#

aaa new-model aaa authentication login default radius enable {enable password {password radius-server host [ip address] auth-port 1645 acct-port 1646 {radius-server key {key

#### **Telnet and console access**#

! [access-list 3 permit [ip address

!

line con 0 exec-timeout 30 0 {password {password line vty 0 4 access-class 3 in exec-timeout 0 0 {password {password

# <span id="page-14-0"></span>Monlib و ROMMON

Monlib Cisco هو برنامج تنفيذي يتم تخزينه على الجهاز وتحميله في ذاكرة الوصول العشوائي (RAM (لتنفيذه بواسطة ROMMON. يستخدم ROMMON الانتقال للوصول إلى الملفات الموجودة على الجهاز. يمكن ترقية إصدارات ROMMON ويجب القيام بذلك بموجب توصية الدعم الفني من Cisco. أحدث إصدار ROMMON هو .1 .40

## <span id="page-14-1"></span>إرشادات الترقية

أكمل الخطوات التالية:

- 1. قم بتنزيل ثنائيات ROMMON من <u>Cisco CRS-1 ROMMON ([للعملاء](//tools.cisco.com/RPF/register/register.do)</u> المسجلين فقط).
- قم بفك حزم ملف TAR وانسخ ملفات BIN الست إلى الدليل الجذر ل CRS الخاص ب 0disk. .2

RP/0/RP0/Router#dir disk0:/\*.bin

:Directory of disk0

```
rwx 360464 Fri Oct 28 12:58:02 2005 rommon-hfr-ppc7450-sc-dsmp-A.bin- 65920
rwx 360464 Fri Oct 28 12:58:03 2005 rommon-hfr-ppc7450-sc-dsmp-B.bin- 66112
  rwx 376848 Fri Oct 28 12:58:05 2005 rommon-hfr-ppc7455-asmp-A.bin- 66240
  rwx 376848 Fri Oct 28 12:58:06 2005 rommon-hfr-ppc7455-asmp-B.bin- 66368
    rwx 253904 Fri Oct 28 12:58:08 2005 rommon-hfr-ppc8255-sp-A.bin- 66976
    rwx 253492 Fri Oct 28 12:58:08 2005 rommon-hfr-ppc8255-sp-B.bin- 67104
              3. أستخدم الأمر show diag | inc ROM|node|PLIM أمر لترى إصدار ROMMON الحالي.
                              RP/0/RP0/CPU0:ROUTER(admin)#show diag | inc ROM|NODE|PLIM
                                                                 (NODE 0/0/SP : MSC(SP
                                [ROMMON: Version 1.19b(20050216:033352) [CRS-1 ROMMON 
                                                        PLIM 0/0/CPU0 : 4OC192-POS/DPT
                                [ROMMON: Version 1.19b(20050216:033559) [CRS-1 ROMMON 
                                                                 (NODE 0/2/SP : MSC(SP
                                [ROMMON: Version 1.19b(20050216:033352) [CRS-1 ROMMON 
                                                               PLIM 0/2/CPU0 : 8-10GbE
                                [ROMMON: Version 1.19b(20050216:033559) [CRS-1 ROMMON 
                                                       NODE 0/4/SP : Unknown Card Type
                                                                 (NODE 0/6/SP : MSC(SP
                                [ROMMON: Version 1.19b(20050216:033352) [CRS-1 ROMMON 
                                                        PLIM 0/6/CPU0 : 16OC48-POS/DPT
                                [ROMMON: Version 1.19b(20050216:033559) [CRS-1 ROMMON 
                                                                  NODE 0/RP0/CPU0 : RP
                                [ROMMON: Version 1.19b(20050216:033559) [CRS-1 ROMMON 
                                                                  NODE 0/RP1/CPU0 : RP
                                [ROMMON: Version 1.19b(20050216:033559) [CRS-1 ROMMON 
                                                                  NODE 0/SM0/SP : FC/S
                                [ROMMON: Version 1.19b(20050216:033352) [CRS-1 ROMMON 
                                                                  NODE 0/SM1/SP : FC/S
                                [ROMMON: Version 1.19b(20050216:033352) [CRS-1 ROMMON 
                                                                  NODE 0/SM2/SP : FC/S
                                [ROMMON: Version 1.19b(20050216:033352) [CRS-1 ROMMON 
                                                                  NODE 0/SM3/SP : FC/S
                                  [ROMMON: Version 1.19b(20050216:033352) [CRS-1 ROMMON
          4. انتقل إلى وضع "الإدارة" واستخدم الأمر upgrade rommon a all disk0 لترقية ROMMON.
```
RP/0/RP0/CPU0:ROUTER#**admin** RP/0/RP0/CPU0:ROUTER(admin)#**upgrade rommon a all disk0** Please do not power cycle, reload the router or reset any nodes until .all upgrades are completed .Please check the syslog to make sure that all nodes are upgraded successfully If you need to perform multiple upgrades, please wait for current upgrade .to be completed before proceeding to another upgrade .Failure to do so may render the cards under upgrade to be unusable 5. خرجت إدارة أسلوب وأدخلت **عرض سجل | inc "ok، rommon A" و**تأكد من ترقية جميع العقد بنجاح. إذا فشل أي من العقد، ارجع إلى الخطوة 4 وأعد البرمجة. **"**RP/0/RP0/CPU0:ROUTER#**show logging | inc "OK, ROMMON A** RP/0/RP0/CPU0:Oct 28 14:40:57.223 PST8: upgrade\_daemon[380][360]: OK, ROMMON A is programmed successfully. SP/0/0/SP:Oct 28 14:40:58.249 PST8: upgrade\_daemon[125][121]: OK, ROMMON A is programmed successfully. SP/0/2/SP:Oct 28 14:40:58.251 PST8: upgrade\_daemon[125][121]: OK, ROMMON A is programmed successfully. LC/0/6/CPU0:Oct 28 14:40:58.336 PST8: upgrade\_daemon[244][233]: OK, ROMMON A is programmed successfully. LC/0/2/CPU0:Oct 28 14:40:58.365 PST8: upgrade\_daemon[244][233]: OK, ROMMON A is programmed successfully. SP/0/SM0/SP:Oct 28 14:40:58.439 PST8: upgrade\_daemon[125][121]: OK, ROMMON A is programmed successfully.  $SP/0/SM1/SP:Oct$  28 14:40:58.524 PST8: upgrade daemon[125][121]: OK, ROMMON A is programmed successfully. LC/0/0/CPU0:Oct 28 14:40:58.530 PST8: upgrade\_daemon[244][233]: OK, ROMMON A is programmed successfully. RP/0/RP1/CPU0:Oct 28 14:40:58.593 PST8: upgrade\_daemon[380][360]: OK, ROMMON A is programmed successfully. SP/0/6/SP:Oct 28 14:40:58.822 PST8: upgrade\_daemon[125][121]: OK, ROMMON A is programmed successfully. SP/0/SM2/SP:Oct 28 14:40:58.890 PST8: upgrade\_daemon[125][121]: OK, ROMMON A is programmed successfully. SP/0/SM3/SP:Oct 28 14:40:59.519 PST8: upgrade\_daemon[125][121]: .OK, ROMMON A is programmed successfully 6. انتقل إلى وضع "الإدارة" واستخدم الأمر upgrade rommon b all disk0 لترقية ROMMON. RP/0/RP0/CPU0:ROUTER#**admin** RP/0/RP0/CPU0:ROUTER(admin)#**upgrade rommon b all disk0** Please do not power cycle, reload the router or reset any nodes until .all upgrades are completed

> .Please check the syslog to make sure that all nodes are upgraded successfully If you need to perform multiple upgrades, please wait for current upgrade .to be completed before proceeding to another upgrade .Failure to do so may render the cards under upgrade to be unusable

### 7. خرجت إدارة اسلوب وادخلت **عرض سجل | inc "ok، rommon b" و**تاكد من ترقية جميع العقد بنجاح. إذا فشل أي من العقد، ارجع إلى الخطوة 4 وأعد البرمجة.

"RP/0/RP0/CPU0:Router#**show logging** | inc "OK, ROMMON B ,RP/0/RP0/CPU0:Oct 28 13:27:00.783 PST8: upgrade\_daemon[380][360]: OK .ROMMON B is programmed successfully ,LC/0/6/CPU0:Oct 28 13:27:01.720 PST8: upgrade\_daemon[244][233]: OK .ROMMON B is programmed successfully ,SP/0/2/SP:Oct 28 13:27:01.755 PST8: upgrade\_daemon[125][121]: OK .ROMMON B is programmed successfully ,LC/0/2/CPU0:Oct 28 13:27:01.775 PST8: upgrade\_daemon[244][233]: OK .ROMMON B is programmed successfully ,SP/0/0/SP:Oct 28 13:27:01.792 PST8: upgrade\_daemon[125][121]: OK .ROMMON B is programmed successfully ,SP/0/SM0/SP:Oct 28 13:27:01.955 PST8: upgrade\_daemon[125][121]: OK .ROMMON B is programmed successfully ,LC/0/0/CPU0:Oct 28 13:27:01.975 PST8: upgrade\_daemon[244][233]: OK .ROMMON B is programmed successfully ,SP/0/6/SP:Oct 28 13:27:01.989 PST8: upgrade\_daemon[125][121]: OK .ROMMON B is programmed successfully ,SP/0/SM1/SP:Oct 28 13:27:02.087 PST8: upgrade\_daemon[125][121]: OK .ROMMON B is programmed successfully ,RP/0/RP1/CPU0:Oct 28 13:27:02.106 PST8: upgrade\_daemon[380][360]: OK .ROMMON B is programmed successfully ,SP/0/SM3/SP:Oct 28 13:27:02.695 PST8: upgrade\_daemon[125][121]: OK .ROMMON B is programmed successfully ,SP/0/SM2/SP:Oct 28 13:27:02.821 PST8: upgrade\_daemon[125][121]: OK .ROMMON B is programmed successfully

يقوم أمر الترقية فقط بحرق قسم خاص محجوز من bootflash مع ROMMON الجديد. ولكن يظل ROMMON الجديد غير نشط حتى يتم إعادة تحميل البطاقة. لذلك عندما تقوم بإعادة تحميل البطاقة، فإن ROMMON الجديد يكون نشطا. قم بإعادة ضبط كل عقدة واحدة في كل مرة أو قم فقط بإعادة ضبط الموجه بالكامل للقيام بذلك. :Reload Router RP/0/RP0/CPU0:ROUTER#**hw-module node 0/RP0/CPU0 or 0/RP1/CPU0 reload** (depends on which on is .in Standby Mode RP/0/RP0/CPU0:ROUTER#**reload** *Issue right after the first command.* Updating Commit Database. Please wait...[OK] *---!* Proceed with reload? [confirm] *!--- Reload each Node. For Fan Controllers (FCx), !--- Alarm Modules (AMx), Fabric Cards (SMx), and RPs (RPx), !--- you must wait until the reloaded node is fully reloaded !--- before you reset the next node of the pair. But non-pairs !-- can be reloaded without waiting.* RP/0/RP0/CPU0:ROUTER#**hw-module node 0/RP0/CPU0 or 0/RP1/CPU0 reload** *This depends on which on is in Standby Mode.* RP/0/RP0/CPU0:ROUTER#**hw-module node** *---!* **0/FC0/SP** RP/0/RP0/CPU0:ROUTER#**hw-module node 0/AM0/SP** RP/0/RP0/CPU0:ROUTER#**hw-module node 0/SM0/SP** *Do not reset the MSC and Fabric Cards at the same time.* RP/0/RP0/CPU0:ROUTER#**hw-module** *---!* **node 0/0/CPU** .8

### 9. استخدم الأمر show diag | inc ROM|node|PLIM للتحقق من إصدار ROMMON الحالي.

RP/0/RP1/CPU0:CRS-B(admin)#**show diag** | inc ROM|NODE|PLIM (NODE 0/0/SP : MSC(SP [ROMMON: Version 1.32(20050525:193402) [CRS-1 ROMMON PLIM 0/0/CPU0 : 4OC192-POS/DPT [ROMMON: Version 1.32(20050525:193559) [CRS-1 ROMMON (NODE 0/2/SP : MSC(SP [ROMMON: Version 1.32(20050525:193402) [CRS-1 ROMMON PLIM 0/2/CPU0 : 8-10GbE [ROMMON: Version 1.32(20050525:193559) [CRS-1 ROMMON (NODE 0/6/SP : MSC(SP [ROMMON: Version 1.32(20050525:193402) [CRS-1 ROMMON PLIM 0/6/CPU0 : 16OC48-POS/DPT [ROMMON: Version 1.32(20050525:193559) [CRS-1 ROMMON NODE 0/RP0/CPU0 : RP [ROMMON: Version 1.32(20050525:193559) [CRS-1 ROMMON NODE 0/RP1/CPU0 : RP [[ROMMON: Version 1.32(20050525:193559) [CRS-1 ROMMON NODE 0/SM0/SP : FC/S [ROMMON: Version 1.32(20050525:193402) [CRS-1 ROMMON NODE 0/SM1/SP : FC/S [ROMMON: Version 1.32(20050525:193402) [CRS-1 ROMMON NODE 0/SM2/SP : FC/S [ROMMON: Version 1.32(20050525:193402) [CRS-1 ROMMON NODE 0/SM3/SP : FC/S [ROMMON: Version 1.32(20050525:193402) [CRS-1 ROMMON ملاحظة: في الطراز CRS-8 والهيكل القاعدي، تعمل تقنية ROMMON أيضا على تعيين سرعات المروحة على السرعة الافتراضية التي تبلغ 4000 لفة في الدقيقة.

## <span id="page-16-0"></span>نظرة عامة على PLIM و MSC

يمثل هذا تدفق الحزمة على موجه -1CRS، ويتم إستخدام هذه المصطلحات بالتبادل:

تسمى أيضا ASIC IngressQ.

ويطلق على ASIC أيضا FabricQ اسم ASIC.

.East Asic أيضا EgressQ ASIC تسمى

.PSE (Packet Switch Engine) ASIC أيضا SPP يسمى

(Sponge) (مرش (Q > Tx PLIM مخرج > Fabric Q > Tx SPP < بناء > Q مدخل > Rx PLIM > Rx SPP (شرق)

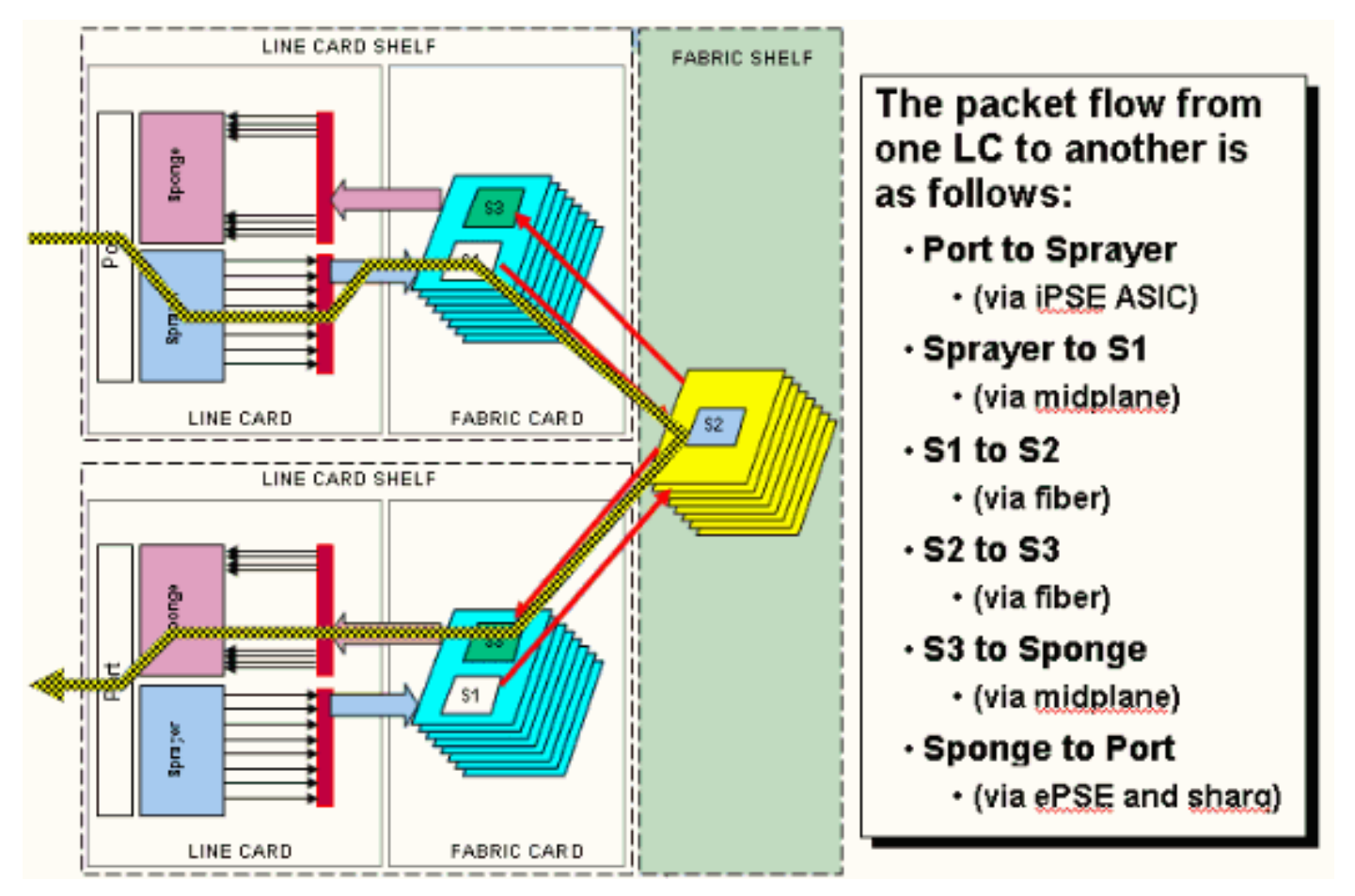

يتم إستلام الحزم على الوحدة النمطية لواجهة الطبقة المادية (PLIM(.

تحتوي ال PLIM القارن طبيعي ل ال MSC مع أي هو يتلاقى. تعد PLIM و MSC بطاقتين منفصلتين متصلتين عبر اللوحة الخلفية للهيكل. ونتيجة لذلك، يتم تعريف أنواع الواجهة الخاصة بميزة التحويل متعدد الطبقات (MSC (معينة بواسطة نوع PLIM الذي تم التزاوج معه. بناء على نوع PLIM، تحتوي البطاقة على عدد مختلف من ASICs أن يوفر الوسائط الفعلية والإطار للواجهات. الغرض من ASICs PLIM أن يوفر القارن بين ال MSC والاتصالات المادية. يقوم بإنهاء الألياف، ويفعل المصباح إلى التحويل الكهربائي، ويضع حدا لتهيئة الوسائط التي هي PPP/HDLC/Ethernet/SONET/SDH، ويتحقق من CRC، ويضيف بعض معلومات التحكم التي تسمى رأس المخزن المؤقت ويعيد توجيه وحدات البت التي تبقى على MSC. لا يقوم PLIM بمصدر/تثبيت رسائل تنشيط الاتصال HDLC أو PPP. وتتم معالجة هذه المشاكل بواسطة وحدة المعالجة المركزية (CPU (على MSC.

كما توفر هذه الخطة الوظائف التالية:

- تصفية MAC لإيثرنت جيجابت 10/1
- محاسبة MAC للمدخل/المخرج لإيثرنت جيجابت 10/1
	- Gigabit Ethernet 10/1 ل ييصفي VLAN ●
	- محاسبة شبكة VLAN لإيثرنت 10/1 جيجابت
	- إعلام التخزين المؤقت والازدحام عند الدخول

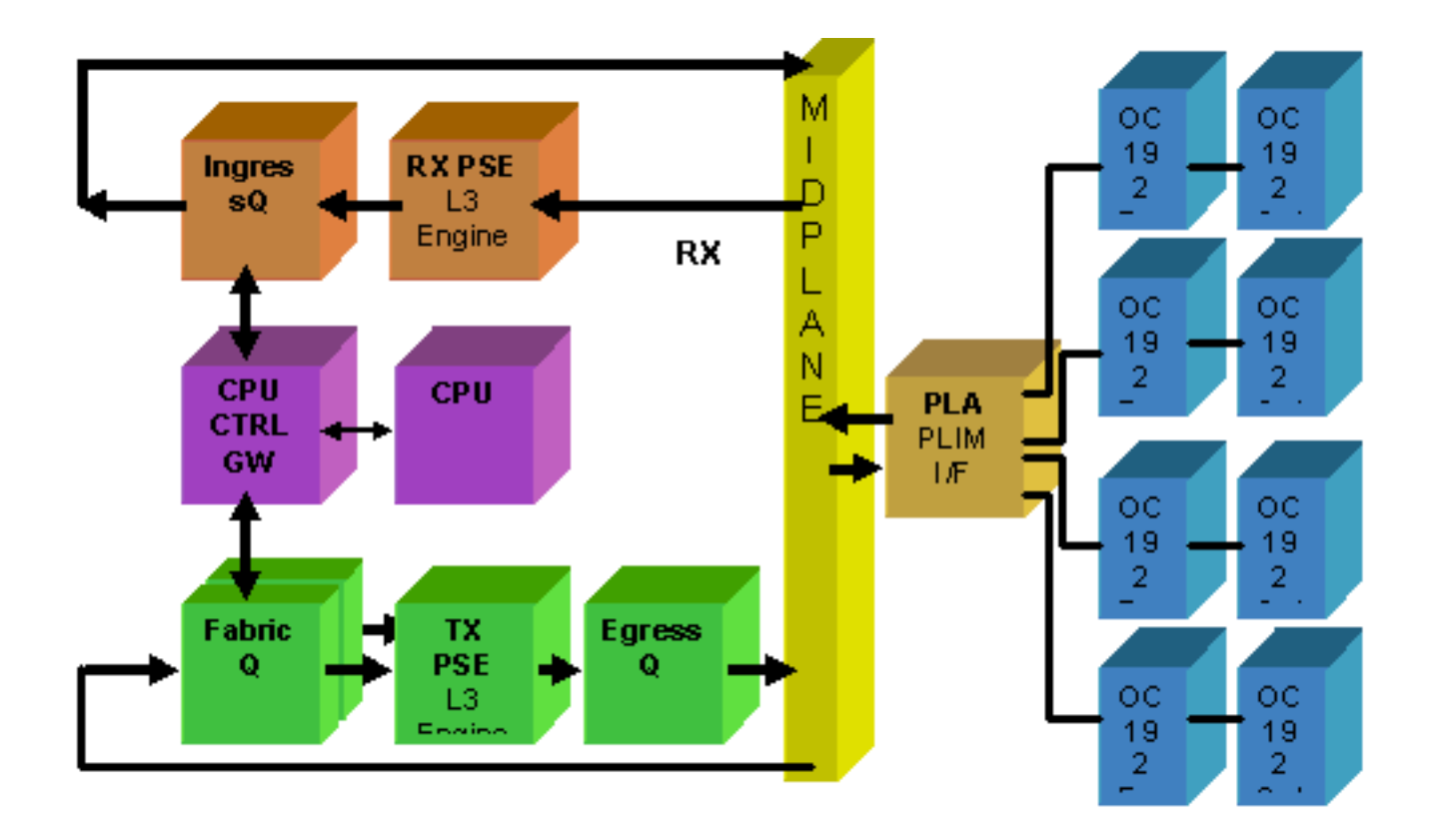

# <span id="page-18-0"></span>زيادة الاشتراك في PLIM

## بطاقة PLIM لشبكة إيثرنت بسرعة 10 جيجابت

توفر بطاقة PLIM التي تبلغ 8 × 10 جيجا إمكانية إنهاء حركة المرور بسرعة 80 جيجابت في الثانية تقريبا، بينما تصل سعة إعادة التوجيه الخاصة بميزة إدارة الهيكل الأساسي (MSC (إلى 40 جيجابت في الثانية كحد أقصى. إذا تم تعبئة جميع المنافذ المتاحة على PLIM، حينئذ يتم تجاوز الاشتراك ويصبح نمذجة جودة الخدمة مهما للغاية لضمان عدم إسقاط حركة المرور الممتازة دون قصد. بالنسبة إلى البعض، ليس الاشتراك الزائد خيارا ويجب تجنبه. يجب إستخدام أربعة منافذ فقط من المنافذ الثمانية للقيام بذلك. بالإضافة إلى ذلك، يجب توخي الحذر لضمان توفر النطاق الترددي الأمثل داخل MSC و PLIM لكل من المنافذ الأربعة.

ملاحظة: يتغير تخطيط المنفذ من الإصدار 3.2.2 وما بعده. شاهد هذه الرسوم البيانية.

تخطيط المنفذ حتى الإصدار 3.2.1

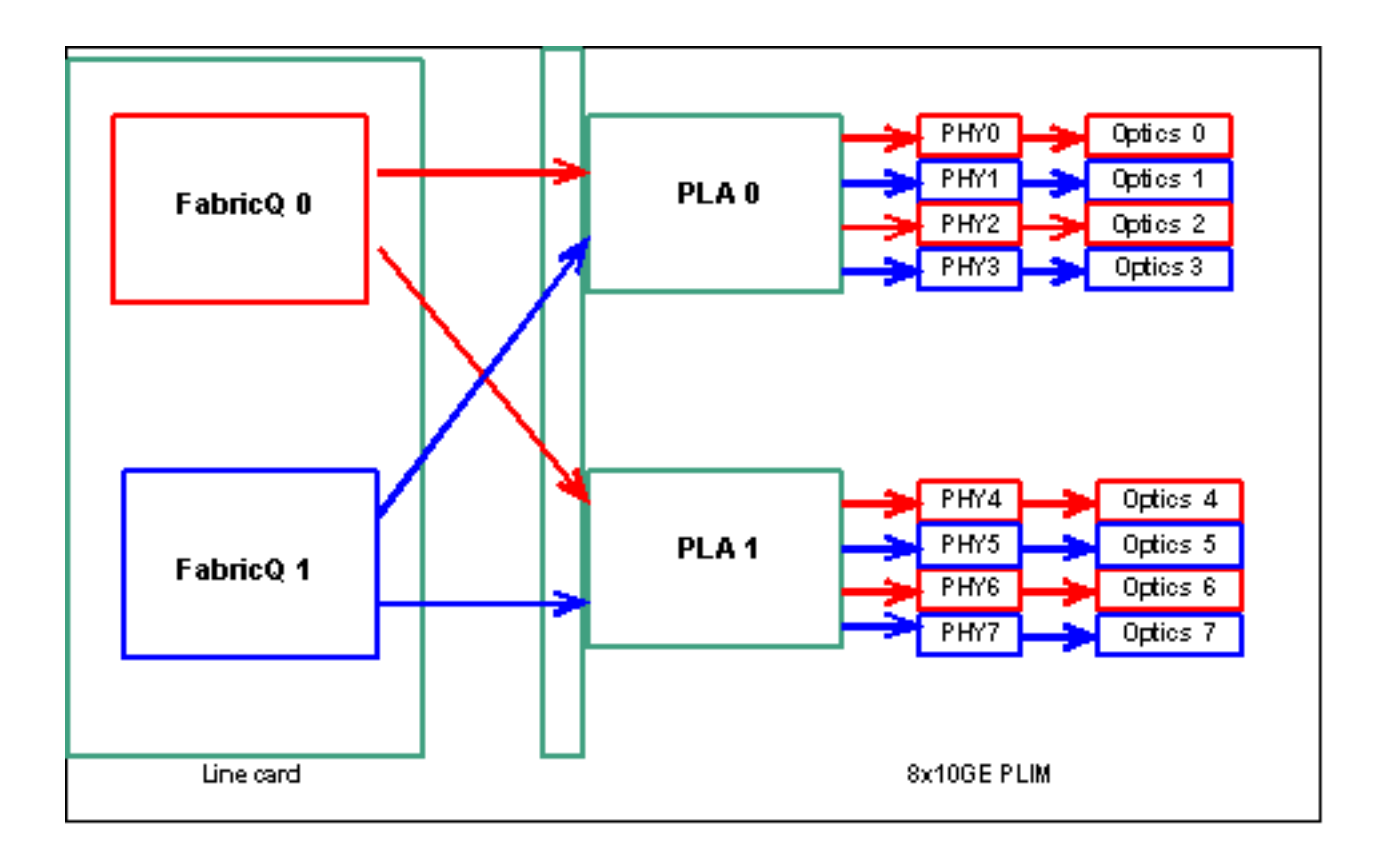

تخطيط المنفذ من الإصدار 3.2.2 وما بعده

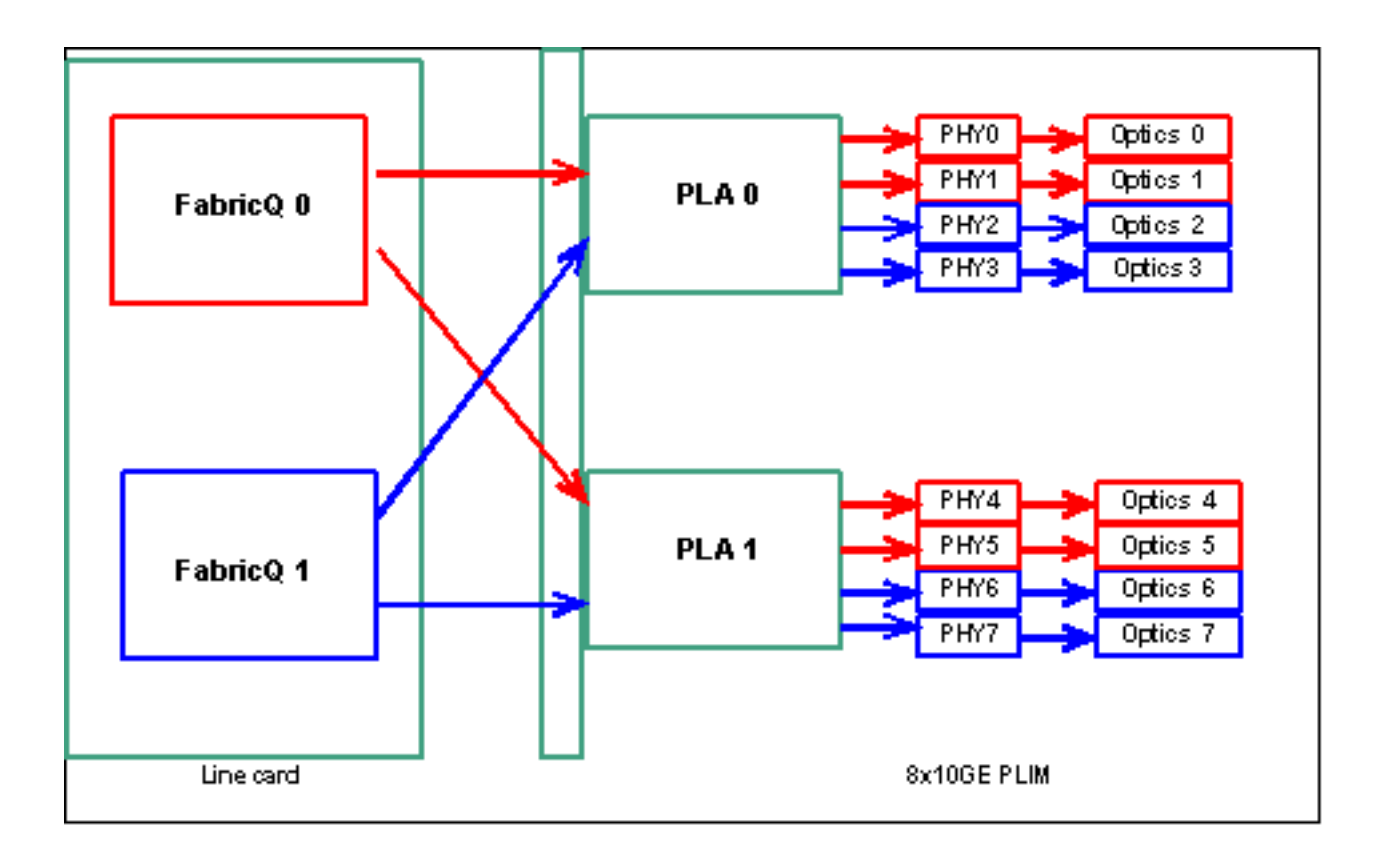

وكما ذكر سابقا، تتم صيانة المنافذ المادية بواسطة أحد المنفذين ASICs ل FabricQ. تم تعريف تعيين المنافذ إلى ASIC بشكل ثابت ولا يمكن تغييره. بالإضافة إلى ذلك، يحتوي الطراز 8 PLIM G10 x على بطاقتي ASIC. وتتراوح أولى الخدمات التي يقدمها جيش التحرير الشعبي بين 0 و 3، والخدمات الثانية بين 4 و 7. تبلغ سعة النطاق الترددي لخط PLA واحد في نقطة الوصول PLIM التي تبلغ 8 × 10 جيجا حوالي 24 جيجابت في الثانية. تبلغ سعة التحويل لبطاقة واجهة شبكة (ASIC (واحدة طراز 62 ASIC FabricQ مليون حزمة بيانات في الثانية.

إذا قمت بملء المنافذ من 0 إلى 3 أو المنافذ من 4 إلى ،7 فسيتم مشاركة سعة النطاق الترددي لمعيار 24) PLA جيجابت في الثانية) بين جميع المنافذ الأربعة التي تقيد سعة المعالجة الكلية. إذا قمت بملء المنافذ 0 و 2 و 4 و 6 (ما يصل إلى 3.2.1) أو 0 و 1 و 4 و 5 (ما بعده 3.2.2) حيث تتم خدمة جميع هذه المنافذ بواسطة بطاقة واجهة شبكة (ASIC (واحدة من FabricQ، والتي تبلغ سعة التحويل الخاصة بها 62 مليون حزمة بيانات في الثانية، ومرة أخرى، مما يحد من سعة الخرج.

من الأفضل إستخدام المنافذ بطريقة تحقق أعلى مستوى من الكفاءة لكل من وحدات التزويد بالطاقة (PLAs (ومنافذ تقنية ASICs FabricQ من أجل تحقيق أفضل أداء.

## SIP-800/SPA

يوفر PLIM -800SIP القدرة على العمل باستخدام بطاقات الواجهة النمطية المعروفة باسم مهايئات منفذ الخدمة (SPA). ويوفر 6 SIP-800 فتحات SPA مع سعة واجهة نظرية تبلغ 60 جيجابت في الثانية. تبلغ سعة إعادة توجيه بطاقة 40 MSC جيجابت في الثانية كحد أقصى. إذا كانت جميع فتحات الإضافة في -800SIP سيتم ملؤها، حينئذ، واعتمادا على نوع SPA، من الممكن حدوث تجاوز الاشتراك ويصبح نمذجة جودة الخدمة مهما للغاية لضمان عدم إسقاط حركة المرور الممتازة دون قصد.

ملاحظة: الاشتراك الزائد غير مدعوم مع واجهات POS. ولكن، يجب أن يكون وضع نقطة الوصول SPA التي تبلغ سعتها 10 جيجابت مناسبا لضمان توفير سعة المعالجة الصحيحة. لا يتم دعم SPA لشبكة إيثرنت بسرعة 10 جيجابت

إلا في XR-IOS، الإصدار .3.4 توفر SPA هذه إمكانيات زيادة الاشتراك.

بالنسبة إلى البعض، ليس الاشتراك الزائد خيارا ويجب تجنبه. ويجب إستخدام أربع فتحات فقط من الفتحات الست للقيام بذلك. بالإضافة إلى ذلك، يجب توخي الحذر لضمان توفر النطاق الترددي الأمثل داخل MSC و PLIM لكل من المنافذ الأربعة.

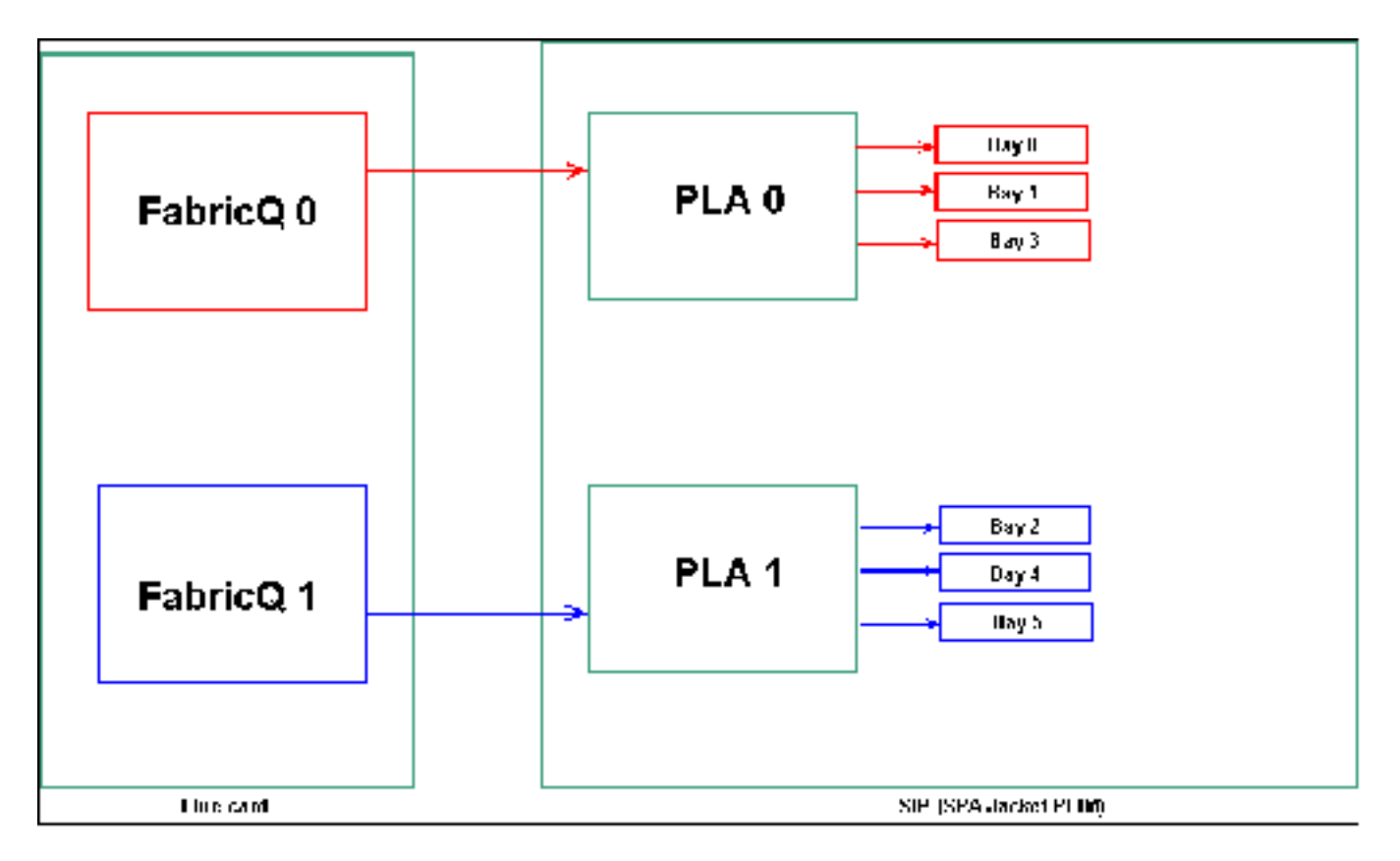

## تخطيط منفذ SPA

وكما ذكر سابقا، تتم صيانة المنافذ المادية بواسطة أحد المنفذين ASICs ل FabricQ. تم تعريف تعيين المنافذ إلى ASIC بشكل ثابت ولا يمكن تغييره. بالإضافة إلى ذلك، تحتوي منصة PLIM -800SIP على منطقتين ASIC. أول منافذ خدمات PLA هي 0 و 1 و 3، في حين أن المنافذ الثانية هي 2 و 4 و 5.

وتبلغ سعة النطاق الترددي لخط PLA واحد على خط PLIM -800SIP حوالي 24 جيجابت في الثانية. تبلغ سعة التحويل لبطاقة واجهة شبكة (ASIC (واحدة طراز 62 ASIC FabricQ مليون حزمة بيانات في الثانية.

إذا قمت بملء المنفذ 0 و 1 و 3 أو المنافذ 2 و 4 و 5، فسيتم مشاركة سعة النطاق الترددي لجيش التحرير الشعبي (24 جيجابت في الثانية) بين جميع المنافذ الثلاثة التي تحد من سعة المعالجة الكلية. ونظرا لأن FabricQ واحدة تقوم كل منها بخدمة مجموعات المنافذ هذه، فإن الحد الأقصى لمعدل حزم مجموعة المنافذ هو 62 مليون حزمة بيانات في الثانية. من الأفضل إستخدام المنافذ بطريقة تحقق أعلى كفاءة لوحدات التزويد بالطاقة (PLAs (من أجل تحقيق أفضل عرض نطاق ترددي.

الموضع المقترح:

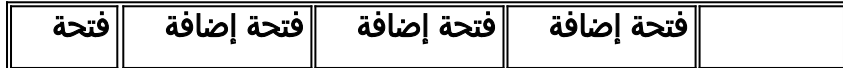

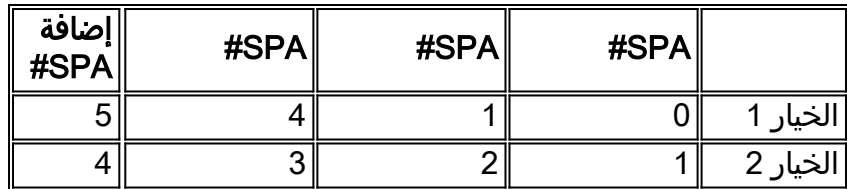

إذا كنت تريد ملء البطاقة بأكثر من أربعة SPA، فإن التوصية هي إكمال أحد الخيارات المدرجة سابقا، والتي تقوم بنشر الواجهات بين مجموعتي المنافذ (0 و 1 و 3 و 2 و 4 و 5). يجب عليك بعد ذلك وضع وحدات SPA التالية في أحد المنافذ المفتوحة في مجموعات المنافذ 0 و 1 و 3 و 4 و 5.

## DWDM XENPACKs

بدءا من الإصدار 3.2.2 وما بعده، يمكن تثبيت DWDM XENPACKs وتوفير وحدات بصرية **قابلة** للموالفة. تتطلب متطلبات التبريد الخاصة بوحدات XENPACK هذه وجود فتحة فارغة بين الوحدات المثبتة. بالإضافة إلى ذلك، في حالة تثبيت وحدة XENPACK DWDM واحدة، يمكن إستخدام أربعة منافذ كحد أقصى، حتى إذا لم تكن وحدات XENPACK أجهزة DWDM. لذلك فإن هذا له تأثير مباشر على FabricQ إلى mapping Port to PLA. ويتعين إيلاء الاهتمام لهذا الشرط، ويجري النظر فيه في هذا الجدول.

### الموضع المقترح:

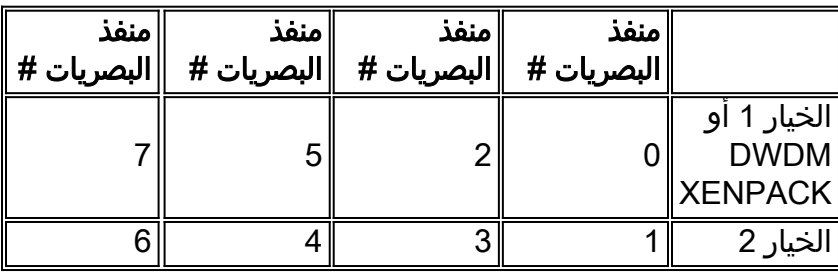

بالنسبة لتثبيت 3.2.2 أو أحدث أو ،3.3 تجنب تغيير تعيين FabricQ. وبالتالي يمكن إستخدام نمط وضع أكثر بساطة لكل من الوحدات النمطية العادية ووحدات XENPACK DWDM.

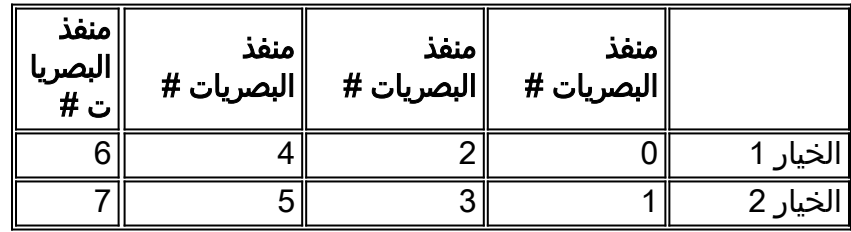

إذا كنت ترغب في ملء البطاقة بأكثر من أربعة منافذ غير XENpack DWDM، فإن التوصية هي إكمال أحد الخيارات المدرجة، والذي ينشر وحدات الواجهة الضوئية بين مجموعتي المنافذ (3-0 و 7-4). تحتاج بعد ذلك إلى وضع وحدات الواجهة الضوئية التالية في أحد المنافذ المفتوحة في مجموعات المنافذ 0-3 أو 4-7. إذا كنت تستخدم مجموعة المنافذ 3-0 لوحدة الواجهة الضوئية #5، فيجب وضع وحدات الواجهة الضوئية #6 في مجموعة المنافذ 4-7.

راجع <u>الوحدات النمطية DWDM XENPAK Modules </u>للحصول على مزيد من التفاصيل.

# <span id="page-22-0"></span>إدارة التكوين

يتم التكوين في XR-IOS من خلال تكوين على مرحلتين، ويتم إدخال التكوين بواسطة المستخدم في المرحلة الأولى. هذه هي المرحلة التي يتم فيها التحقق من صياغة التكوين فقط بواسطة واجهة سطر الأوامر. التكوين الذي تم إدخاله في هذه المرحلة معروف فقط لعملية وكيل التكوين، على سبيل المثال، XML/CLI. لم يتم التحقق من التكوين نظرا لعدم كتابته إلى خادم sysdb. لم يتم إعلام التطبيق الخلفي ولا يمكنه الوصول إلى التكوين أو لديه أي معرفة به في هذه المرحلة.

في المرحلة الثانية، يتم تنفيذ التكوين بشكل صريح بواسطة المستخدم. في هذه المرحلة، تتم كتابة التكوين إلى خادم sysdb، وتتحقق التطبيقات الخلفية من إنشاء التكوينات والإخطارات بواسطة sysdb. يمكنك إجهاض جلسة تكوين قبل تنفيذ التكوين الذي تم إدخاله في المرحلة الأولى. لذلك، لا يمكن افتراض أن جميع عمليات التهيئة التي يتم إدخالها في المرحلة الأولى يتم تنفيذها دائما في المرحلة الثانية.

بالإضافة إلى ذلك، يمكن تعديل العملية و/أو تكوين الموجه الجاري تشغيله بواسطة مستخدمين متعددين أثناء المرحلة الأولى والمرحلة الثانية. لذلك، قد لا يكون أي إختبار للموجه الذي يشغل حالة التكوين و/أو التشغيل في المرحلة الأولى صحيحا في المرحلة الثانية حيث يتم تنفيذ التكوين بالفعل.

أنظمة ملفات التكوين

نظام ملف التكوين (CFS (هي مجموعة من الملفات والدلائل المستخدمة لتخزين تكوين الموجه. يتم تخزين CFS تحت قرص الدليل/:0config،/ وهو الوسائط الافتراضية المستخدمة على RP. الملفات والدلائل في CFS داخلية للموجه ويجب ألا يتم تعديلها أو إزالتها بواسطة المستخدم. وقد يؤدي ذلك إلى فقد التكوين أو تلفه والتأثير على الخدمة.

يتم توجيه CFS إلى RP الاحتياطي بعد كل التزام. وهذا يساعد على الاحتفاظ بملف تكوين الموجه بعد حدوث فشل.

أثناء تمهيد الموجه، يتم تطبيق آخر تكوين نشط من قاعدة بيانات التزام التكوين المخزنة في CFS. ليس من الضروري للمستخدم حفظ التكوين النشط يدويا بعد كل التزام تكوين، نظرا لأن هذا يتم القيام به تلقائيا بواسطة الموجه.

ليس من المستحسن إجراء تغييرات التكوين أثناء تطبيق التكوين أثناء بدء التشغيل. إذا لم يكن تطبيق التكوين مكتملا، فسترى هذه الرسالة عند تسجيل الدخول إلى الموجه:

## عملية تكوين النظام

يتم حاليا تحميل تكوين بدء التشغيل لهذا الجهاز. قد يستغرق ذلك بضع دقائق. يتم إخطارك عند الإكمال. الرجاء عدم محاولة إعادة تكوين الجهاز حتى تكتمل هذه العملية. في بعض الحالات النادرة، قد يكون من المفضل إستعادة تكوين الموجه من ملف تكوين ASCII الذي يقدمه المستخدم بدلا من إستعادة آخر تكوين نشط من CFS.

يمكنك فرض تطبيق ملف تكوين بواسطة:

using the "-a" option with the boot command. This option forces .the use of the specified file only for this boot

<rommon>**boot** <image> –a <config-file-path

setting the value of "IOX\_CONFIG\_FILE" boot variable to the path of configuration file. This forces the use of the specified file .for all boots while this variable is set

**=**rommon>**IOX\_CONFIG\_FILE**

<rommon>**boot** <image

أثناء إستعادة تكوين الموجه، قد يفشل عنصر (عناصر) تكوين واحد أو أكثر في التأثير. يتم حفظ كل التكوين الفاشل في CFS ويتم الحفاظ عليه حتى إعادة التحميل التالية.

يمكنك إستعراض التكوين الفاشل ومعالجة الأخطاء وإعادة تطبيق التكوين.

هذه بعض التلميحات لمعالجة التكوين الفاشل أثناء بدء تشغيل الموجه.

في IOx، يمكن تصنيف التكوين على أنه تكوين فاشل لثلاثة أسباب:

- 1. اخطاء الصياغة- يقوم المحلل بإنشاء اخطاء في بناء الجملة، والتي تشير عادة إلى وجود عدم توافق مع اوامر CLI. يجب تصحيح أخطاء بناء الجملة وإعادة تطبيق التكوين.
- 2. الأخطاء الدلالية—يتم إنشاء الأخطاء الدلالية بواسطة المكونات الخلفية عندما يقوم مدير التكوين باستعادة التكوين أثناء بدء تشغيل الموجه. من المهم ملاحظة أن cfgmgr غير مسؤول عن ضمان قبول التكوين كجزء من التكوين الجاري تشغيله. إن CFGMGR هو مجرد رجل متوسط ولا يبلغ إلا عن أي إخفاقات دلالية تولدها المكونات الخلفية. ويرجع الأمر إلى كل مالك مكون في الخلفية لتحليل سبب الفشل وتحديد سبب الفشل. يمكن للمستخدمين تنفيذ **أوامر <**CLI<**الوصف** من وضع التكوين للعثور بسهولة على مالك مدقق مكون الطرف الخلفي. على سبيل المثال، إذا ظهر الموجه 217 BGP كتكوين فاشل، فإن الأمر show أن مدقق المكون هو .IPv4-BGP مكون RP/0/0/CPU0:router#**configure terminal**

```
RP/0/0/CPU0:router(config)#describe router bgp 217
       The command is defined in bgpv4_cmds.parser
```

```
Node 0/0/CPU0 has file bgpv4_cmds.parser for boot package /gsr-os-mbi-3.3.87/mbi12000-rp.vm
                                                                               from gsr-rout
```

```
:Package
gsr-rout
```

```
gsr-rout V3.3.87[Default] Routing Package 
                                                     Vendor : Cisco Systems 
                                                   Desc : Routing Package 
                            Build : Built on Mon Apr 3 16:17:28 UTC 2006 
Source : By ena-view3 in /vws/vpr/mletchwo/cfgmgr_33_bugfix for c2.95.3-p8 
                                                    Card(s): RP, DRP, DRPSC 
                                                       :Restart information 
                                                                  :Default 
                                    parallel impacted processes restart 
                                                                          :Component
                     (ipv4-bgp V[fwd-33/66] IPv4 Border Gateway Protocol (BGP 
                                                            File: bgpv4_cmds.parser
                                           :User needs ALL of the following taskids
```
(bgp (READ WRITE

```
:It will take the following actions
               :Create/Set the configuration item 
Path: gl/ip-bgp/0xd9/gbl/edm/ord_a/running 
                                  Value: 0x1 
                                  :Enter the submode
                                         bgp
```

```
#(RP/0/0/CPU0:router(config
```
3. تطبيق الأخطاء- تم التحقق من التكوين وقبوله بنجاح كجزء من التكوين الجاري تشغيله ولكن مكون الواجهة الخلفية غير قادر على تحديث حالة تشغيله لسبب ما. يظهر التكوين في كل من التكوين الجاري تشغيله، نظرا لأنه تم التحقق منه بشكل صحيح، وكما فشل التكوين بسبب خطأ تشغيل الطرف الخلفي. يمكن تشغيل الأمر description مرة أخرى على واجهة سطر الأوامر (CLI (التي فشل تطبيقها للبحث عن مالك تطبيق المكون.أتمت هذا steps in order to إستعرضت وأعدت تطبيق تشكيل فاشل أثناء بدء التشغيل عامل تشغيل:بالنسبة لمشغلات 3.2R يمكن إستخدام هذا الإجراء لإعادة تطبيق التكوين الفاشل:يمكن للمشغلات إستخدام الأمر startup failed configuration show لاستعراض التكوين الفاشل الذي تم حفظه أثناء بدء تشغيل الموجه.يجب على المشغلين تشغيل show configuration failed startup noerror | file cfg.myfailed أمر to order in أنقذت الذو رأسمالمجازفة تشكيل إلى مبرد.يجب على المشغلين الانتقال إلى وضع التكوين واستخدام الأوامر load/commit لإعادة تطبيق هذا التكوين الفاشل:

```
RP/0/0/CPU0:router(config)#load myfailed.cfg 
                                     .Loading 
    bytes parsed in 1 sec (191)bytes/sec 197 
           RP/0/0/CPU0:router(config)#commit
```
يمكن لمشغلات صور 3.3R إستخدام هذا الإجراء المحدث:يجب على المشغلات إستخدام الأمر show فاشل تكوين أي لاستعراض load configuration failed startup والأمر configuration failed startup وإعادة تطبيقه.

```
RP/0/0/CPU0:router#show configuration failed startup
CONFIGURATION FAILED DUE TO SYNTAX/AUTHORIZATION ERRORS !!
                                   telnet vrf default ipv4
  server max-servers 5 interface POS0/7/0/3 router static
                               address-family ipv4 unicast
                                   172.18.189.1 0.0.0.0/0
```
CONFIGURATION FAILED DUE TO SEMANTIC ERRORS !! %!! router bgp 217 ! Process did not respond to sysmgr #RP/0/0/CPU0:router

```
RP/0/0/CPU0:router(config)#load configuration failed startup noerror
                                                             .Loading
                            bytes parsed in 1 sec (259)bytes/sec 263
                    RP/0/0/CPU0:mike3(config-bgp)#show configuration
                                            ...Building configuration
          telnet vrf default ipv4 server max-servers 5 router static
                                          address-family ipv4 unicast
                                            172.18.189.1 0.0.0.0/0 
                                                                    ! 
                                                                    !
                                                       router bgp 217
                                                                    !
                                                                  end
```
RP/0/0/CPU0:router(config-bgp)#**commit**

### مكمن Kernel

بشكل افتراضي، يقوم XR-IOS بكتابة تفريغ أساسي إلى القرص الثابت في حالة حدوث عطل في العملية، ولكن ليس في حالة تعطل kernel نفسه. لاحظ أنه بالنسبة للنظام متعدد الهياكل، هذه الوظيفة مدعومة حاليا لهيكل بطاقة الخط 0 فقط. ويتم دعم الهيكل الآخر في إصدار البرامج مستقبلا.

يقترح تمكين مكبات Kernel لكل من RPs و MSCs باستخدام هذا التكوين في كل من التكوينات القياسية ووضع المسؤول:

:exception kernel memory kernel filepath harddisk exception dump-tftp-route port 0 host-address 10.0.2.1/16 destination 10.0.2.1 next-hop 10.0.2.1 tftp-srvr-addr 10.0.2.1

### تكوين تفريغ Kernel

ينتج عن هذا حدوث حدوث عطل في kernel:

.1 تتم كتابة أعطال RP وتفريغ إلى القرص الثابت على RP هذا في الدليل الجذر للقرص.

.2 في حالة تعطل MSC، تتم كتابة عملية تفريغ إلى القرص الثابت ل 0RP في الدليل الجذر للقرص.

ولا يؤثر ذلك على أوقات تجاوز فشل RP نظرا لتكوين إعادة التوجيه دون إيقاف (NSF (لبروتوكولات التوجيه. قد

يستغرق الأمر بضع دقائق إضافية حتى يصبح RP أو بطاقة الخط المعطلة متوفرة مرة أخرى بعد حدوث عطل أثناء كتابة اللب.

يتم عرض مثال على إضافة هذا التكوين إلى كل من التكوين القياسي وتكوين وضع الإدارة هنا. لاحظ أن تكوين وضع الإدارة يتطلب إستخدام DRPs.

يعرض هذا الإخراج مثال تكوين تفريغ Kernel:

```
RP/0/RP0/CPU0:crs1#configure
            $RP/0/RP0/CPU0:crs1(config)#exception kernel memory kernel filepat
            $-RP/0/RP0/CPU0:crs1(config)#exception dump-tftp-route port 0 host
                                           RP/0/RP0/CPU0:crs1(config)#commit
                                                #(RP/0/RP0/CPU0:crs1(config
                                                   RP/0/RP0/CPU0:crs1#admin
                                         RP/0/RP0/CPU0:crs1(admin)#configure
Session and Line User Date Cook
     00000201-000bb0db-00000000 snmp hfr-owne Wed Apr 5 10:14:44 2006
            $RP/0/RP0/CPU0:crs1(admin-config)#exception kernel memory kernel f
            RP/0/RP0/CPU0:crs1(admin-config)#exception dump-tftp-route port 0$
                                     RP/0/RP0/CPU0:crs1(admin-config)#commit
                                           #(RP/0/RP0/CPU0:crs1(admin-config
                                                 #(RP/0/RP0/CPU0:crs1(admin
```
<span id="page-26-0"></span>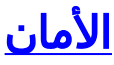

## <span id="page-26-1"></span><u>مقاطع عرضية</u>

تتعامل خدمات نقل الحزم المحلية (LPTS (مع الحزم الموجهة محليا. وتتكون هذه المقطوعات من مختلف المكونات.

- 1. تسمى العملية الرئيسية عملية محكم المنفذ. يستمع إلى طلبات ماخذ التوصيل من عمليات بروتوكولات مختلفة، على سبيل المثال، BGP و IS-IS ويتبع جميع معلومات الربط الخاصة بتلك العمليات. على سبيل المثال، إذا استمعت عملية BGP إلى مأخذ التوصيل رقم 179، تحصل "السلطة الفلسطينية" على تلك المعلومات من عمليات BGP، ثم تقوم بتعيين ربط لهذه العملية في IFIB.
- 2. أما IFIB فهو عنصر آخر من عناصر عملية LPTS. يساعد ذلك على الاحتفاظ بدليل حول مكان وجود عملية تستمع إلى ربط منفذ معين. يتم إنشاء IFIB بواسطة عملية محكم المنفذ ويتم الاحتفاظ به مع محكم المنفذ. ثم يقوم بإنشاء مجموعات فرعية متعددة من هذه المعلومات.المجموعة الفرعية الأولى هي شريحة من IFIB. يمكن إقران هذه الشريحة ببروتوكول 4IPv وما إلى ذلك. يتم بعد ذلك إرسال الشرائح إلى مديري التدفق المناسبين، والذين يستخدمون بعد ذلك شريحة IFIB لإعادة توجيه الحزمة إلى العملية المناسبة.المجموعة الفرعية الثانية هي ما قبل IFIB، مما يسمح ل LC بإعادة توجيه الحزمة إلى العملية المناسبة إذا كانت هناك عملية واحدة فقط أو إلى مدير تدفق مناسب.
	- يساعد مديرو التدفق على توزيع الحزم بشكل أكبر إذا كان البحث غير بسيط، على سبيل المثال، عمليات متعددة .3 لبروتوكول BGP. يحتوي كل مدير تدفق على شريحة أو شرائح متعددة من IFIB ويرسل الحزم بشكل صحيح إلى العمليات المناسبة المرتبطة بشريحة IFIB.
	- إذا لم يتم تعريف إدخال لمنفذ الوجهة، يمكن إما إسقاطه أو إعادة توجيهه إلى مدير التدفق. تتم إعادة توجيه .4 الحزمة بدون منفذ مقترن إذا كان هناك سياسة مقترنة للمنفذ. ثم تساعد إدارة التدفق على إنشاء إدخال جلسة عمل جديد.

# <span id="page-26-2"></span>كيف تتم إعادة توجيه الحزمة الداخلية؟

هناك نوعان من التدفقات، تدفقات الطبقة 2 (PPP ،HDLC (وتدفقات بروتوكول PING/ICMP من الطبقة الرابعة وتدفقات التوجيه.

- 1. طبقة HDLC/PPP 2- يتم تعريف هذه الحزم بواسطة معرف البروتوكول ويتم إرسالها مباشرة إلى قوائم انتظار وحدة المعالجة المركزية في أداة الكشف. تحصل حزم بروتوكول الطبقة 2 على أولوية عالية ثم يتم التقاطها بواسطة وحدة المعالجة المركزية (عبر الحبار) ومعالجتها. وبالتالي، تتم الاستجابة مباشرة لرسائل keepalive للطبقة 2 عبر وحدة المعالجة المركزية (LC(. يتجنب هذا الأمر الحاجة إلى الانتقال إلى بروتوكول RP للحصول على استجابات وممارسة العروض باستخدام موضوع إدارة الواجهة الموزعة.
- 2. يتم إستلام حزم ICMP (الطبقة 4) في وحدة التحكم في الوصول (LC) ويتم إرسالها عبر البحث من خلال IFBI في قوائم انتظار وحدة المعالجة المركزية على أداة الكشف. ثم يتم إرسال هذه الحزم إلى وحدة المعالجة المركزية (عبر الحبار) ومعالجتها. يتم إرسال الاستجابة بعد ذلك من خلال قوائم انتظار الخروج من برنامج Spraer لإعادة التوجيه عبر البنية. هذا في حالة إحتياج تطبيق آخر للمعلومات أيضا (تم نسخه نسخا متماثلا من خلال البنية). وبمجرد المرور من خلال البنية، يتم توجيه الحزمة إلى بطاقة LC الخاصة بالمغادرة المناسبة ومن خلال قائمة الانتظار المناسبة الخاصة بالإسفنجة والتحكم.
- يتم البحث في تدفقات التوجيه في IFIB ثم يتم إرسالها إلى قوائم انتظار تشكيل المخرجات (قوائم انتظار .3 8000) والتي يتم حجز أحدها لحزم التحكم. هذه قائمة انتظار غير محددة الشكل، ويتم صيانتها بكل بساطة في كل مرة تمتلئ فيها. - أولوية عالية. يتم بعد ذلك إرسال الحزمة عبر البنية الموجودة على قوائم الانتظار ذات الأولوية العالية إلى مجموعة من قوائم انتظار وحدة المعالجة المركزية على أداة Sponge) شبيهة بقوائم انتظار Squid الموجودة على أداة Spraer(، ثم يتم معالجتها بواسطة العملية المناسبة أو مدير التدفق أو العملية الفعلية. يتم إرسال إستجابة من خلال إسفنجة بطاقة خط الخروج ومن ثم خارج بطاقة الخط. تحتوي إسفنجة الخروج LC على قائمة انتظار خاصة تم تعيينها لمعالجة حزم التحكم. يتم تقسيم قوائم الانتظار الموجودة في الإسفنجة إلى حزم ذات أولوية عالية وتحكم وحزم ذات أولوية منخفضة لكل منفذ مخرج.
	- يحتوي PSE على مجموعة من الشبكات التي تم تكوينها لحزم التوجيه والطبقة 4 المحددة للمعدل. وهذه .4 عناصر تم تعيينها مسبقا وتغييرها لتكون قابلة للتكوين من قبل المستخدم في تاريخ لاحق.

إحدى أكثر المشاكل شيوعا مع LPTS هي الحزم التي يتم إسقاطها، عند محاولة إختبار اتصال الموجه. وعادة ما تكون مشرطات LPTS هي التي تحدد هذه الحزم. هذه هي الحالة لتأكيد:

RP/0/RP0/CPU0:ss01-crs-1\_P1#**ping 192.168.3.14 size 8000 count 100** .Type escape sequence to abort :Sending 100, 8000-byte ICMP Echos to 192.168.3.14, timeout is 2 seconds !!!!!!!!!!!.!!!!!!!!!!!!!!!!!!!!!!!!!!!.!!!!!!!!!!!!!!!!!!!!!!!!!!!!!! !!!!!!!!!!!!!.!!!!!!!!!!!!!!!! Success rate is 97 percent (97/100), round-trip  $min/avg/max = 1/2/5$  ms RP/0/RP0/CPU0:ss01-crs-1\_P1#**show lpts pifib hardware entry statistics location 0/5/CPU0 | excl 0/0**

```
;Vital; L4 - Layer4 Protocol; Intf - Interface - *
           ;DestAddr - Destination Fabric Address
             na - Not Applicable or Not Available
```
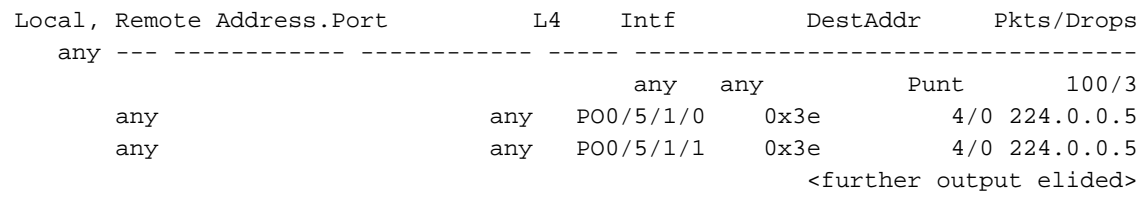

### IPsec

حزم IP غير آمنة بطبيعتها. IPsec هو طريقة تستخدم لحماية حزم IP. يتم تنفيذ IPsec -1CRS في مسار إعادة توجيه البرامج، وبالتالي يتم إنهاء جلسة عمل IPsec على DRP/RP. تم دعم إجمالي عدد جلسات عمل IPsec البالغ 500 جلسة لكل CRS-1. يعتمد الرقم على سرعة وحدة المعالجة المركزية (CPU) والموارد المخصصة. لا يوجد قيود على البرامج على هذا، فقط حركة المرور التي تم إنهاؤها محليا ومصدرها محليا على RP مؤهلة لمعالجة IPsec. يمكن إستخدام وضع نقل IPsec أو وضع النفق لنوع حركة المرور، على الرغم من تفضيل الأولى نظرا لقلة التكاليف في معالجة IPsec.

يدعم 3.3.0R تشفير BGP و 3OSPFv عبر IPsec.

ارجع إلى <u>دليل تكوين أمان نظام Cisco IOS XR</u> للحصول على مزيد من المعلومات حول كيفية تنفيذ IPsec.

ملاحظة: يتطلب IPsec فطيرة تشفير، على سبيل المثال، hfr-k9sec-p.pie-3.3.1.

# <span id="page-28-0"></span><mark>خارج النطاق</mark>

## الوصول إلى وحدة التحكم و AUX

يحتوي SCs/RP -1CRS على كل من وحدة تحكم ومنفذ AUX متوفر لأغراض الإدارة خارج النطاق، بالإضافة إلى منفذ إدارة إيثرنت لخارج النطاق عبر IP.

يمكن توصيل كل من وحدة التحكم والمنافذ (AUX (لكل SCGE/RP، بواقع منفذين لكل هيكل، بخادم وحدة تحكم. وهذا يعني أن نظام الهيكل الواحد يتطلب أربعة منافذ وحدة تحكم، كما تتطلب الأنظمة متعددة الهياكل 12 منفذا بالإضافة إلى منفذين إضافيين ل Engines Supervisor) محركات المشرف) على المحول E6504- Catalyst.

يعد اتصال المنفذ (AUX (المساعد مهما لأنه يوفر الوصول إلى نواة XR-IOS ويمكنه السماح باسترداد النظام عندما لا يكون ذلك ممكنا عبر منفذ وحدة التحكم. لا يتاح الوصول عبر المنفذ (AUX (إلا للمستخدمين المحددين محليا على النظام، وفقط عندما يكون للمستخدم وصول على مستوى النظام الجذري أو دعم Cisco. بالإضافة إلى ذلك، يجب أن يكون لدى المستخدم كلمة مرور **سرية** معرفة.

### الوصول الطرفي الظاهري

يمكن إستخدام SSH (Shell Secure & Telnet (للوصول إلى -1CRS عبر منافذ vty. وبشكل افتراضي، يتم تعطيل كل منهما، ويحتاج المستخدم إلى تمكينهما بشكل صريح.

ملاحظة: يتطلب IPsec فطيرة تشفير، على سبيل المثال، 1.6.3-hfr-k9sec-p.pie.

قم أولا بإنشاء مفاتيح RSA و DSA كما هو موضح في هذا المثال لتمكين SSH:

RP/0/RP1/CPU0:Crs-1#**crypto key zeroize dsa** .Found no keys in configuration % RP/0/RP1/CPU0:Crs-1#**crypto key zeroize rsa** .Found no keys in configuration % RP/0/RP1/CPU0:Crs-1#**crypto key generate rsa general-keys** The name for the keys will be: the\_default Choose the size of the key modulus in the range of 360 to 2048 for your General Purpose .Keypair .Choosing a key modulus greater than 512 may take a few minutes :[How many bits in the modulus [1024 ... Generating RSA keys Done w/ crypto generate keypair  $[OK]$ RP/0/RP1/CPU0:Crs-1#**crypto key generate dsa** The name for the keys will be: the\_default Choose the size of your DSA key modulus. Modulus size can be 512, 768, or 1024 bits. Choosing a key modulus :[How many bits in the modulus [1024 ... Generating DSA keys Done w/ crypto generate keypair *VTY access via SSH & telnet can be configured as shown here.* vty-pool default 0 4 ssh *---!* server ! line default secret cisco users group root-system users group cisco-support exectimeout 30 0 transport input telnet ssh ! ! telnet ipv4 server

# <span id="page-29-0"></span><u>معلومات ذات صلة</u>

- <u>[دعم الموجهات](//www.cisco.com/web/psa/products/index.html?referring_site=bodynav)</u>
- [الدعم التقني والمستندات Systems Cisco](//www.cisco.com/cisco/web/support/index.html?referring_site=bodynav)

ةمجرتلا هذه لوح

ةيل المادة الله من الناساب دنت ساب دنت مادينين تان تون تان ال ملابات أولان أعيمته من معت $\cup$  معدد عامل من من ميدة تاريما $\cup$ والم ميدين في عيمرية أن على مي امك ققيقا الأفال المعان المعالم في الأقال في الأفاق التي توكير المالم الما Cisco يلخت .فرتحم مجرتم اهمدقي يتلا ةيفارتحالا ةمجرتلا عم لاحلا وه ىل| اًمئاد عوجرلاب يصوُتو تامجرتلl مذه ققد نع امتيلوئسم Systems ارامستناء انالانهاني إنهاني للسابلة طربة متوقيا.